#### © 2007 Sony Corporation 2-897-956-62(1)

## **SONY.**

# Cuber-shot

### **Digital Still Camera C&mara fotografia digital**

## **Instruction Manual Manual de instrucciones**

## **DSC-\$650/\$700**

For details on the advanced operations, please access "Cyber-shot Handbook" contained on the supplied CD-ROM via a computer.

Para obtener más información acerca de las operaciones avanzadas, consulte en un ordenador la "Guía práctica **de Cyber-shot"** que se incluye en el CD-ROM suministrado.

## Operating Instructions

Before operating the unit, please read this manual thoroughly, and retain it for future reference.

#### Manual de instrucciones

Antes de utilizar la unidad, lea detenidamente este manual y consérvelo para consultarlo en el futuro.

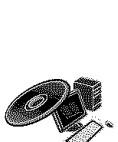

\_EMORY**5TI[K**

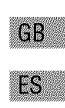

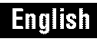

#### Owner's **Record**

The model and serial numbers are located on the bottom. Record the serial number in the space provided below. Refer to these numbers whenever you call upon your Sony dealer regarding this product.

Model No. DSC-\$650/\$700 Serial No.

## **MARNINA**

**To reduce fire or shock hazard, do not expose the unit to rain or moisture.**

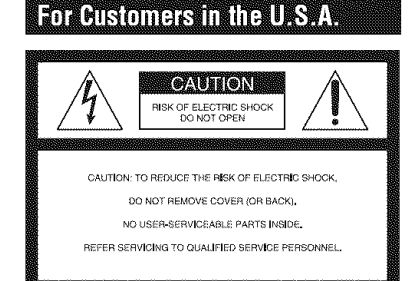

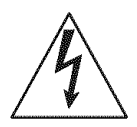

This symbol is intended to alert the user to the presence of uninsulatcd "dangerous voltage" within **the** product's enclosure that may be of sufficient magnitude to constitute a risk of electric shock 1o persons.

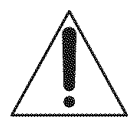

This symbol is intended to alert the user to the presence of imporlant operating and maintenance (servicing) instructions in the literature accompanying the appliance.

## **IMPORTANT SAFEGUARDS**

For your protection, please read these safety instructions completely before operating the appliance, and keep this manual for future reference.

Carefully observe all warnings, precautions and instructions on the appliance, or the one described in the operating instructions and adhere to them.

#### maa

#### **Power Sources**

This set should be operated only from the type of power source indicated on lhe marking label, **It** you are not sure of the type of electrical power supplied to your home, consult your dealer or local power company. For those sets designed to operate from battery power, or other sources, refer to the operating instructions.

#### Polarization

This set **inay** be equipped with a polarized ac power cord plug (a plug having one blade wider than the other).

This plug will fit into the power outlet only one way. This is a safety feature. If you are unable to insert the plug fully into the outlet, try reversing the plug. If the plug should still fail to fit, contact your electrician to have a suitable outlet installed. Do not defeat the safety purpose of the polarized plug by forcing it in.

#### **Overloading**

Do not overload wall outlets, extension cords or convenience receptacles beyond their capacity, since this can result in fire or electric shock.

## \_Object **and Liquid Entry**

Never push objects of any kind into the set through openings as they may touch dangerous voltage points or short out parts that could result in a fire or electric shock. Never spill liquid of any kind on the set.

#### **Attachments**

Do not use attachments not recommended by the manufacturer, as they may cause hazards.

#### **Cleaning**

Unplug the set from the wall outlet before cleaning or polishing it. Do not use liquid cleaners or aerosol cleaners. Use a cloth lightly dampened with water for cleaning the exterior of the set.

#### **Installation**

#### **Water and Moisture**

Do not use power-line operated sets near water $$ for example, near a bathtub, washbowl, kitchen sink, or laundry tub, in a wet basement, or near a swimming pool, etc.

#### **Power-Cord Protection**

Route the power cord so that it is not likely to be walked on or pinched by items placed upon or against them, paying particular attention to the plugs, receptacles, and the poim where the cord exits from the appliance.

#### **Accessories**

Do not place the set on an unstable cart, stand, tripod, bracket, or table. The set may fall, causing serious injury to a child or an adult, and serious damage to the set. Use only a cart, stand, tripod, bracket, or table recommended by the manufacturer.

#### **Ventilation**

The slots and openings in the cabinet are provided for necessary ventilation. To ensure reliable operation of the set, and to protect it from overheating, these slots and openings must never be blocked or covered.

- -Never cover the slots and openings with a cloth or other materials.
- -Never block the slots and openings by placing the set on a bed, sofa, rug, or other similar surface.
- Never place the set in a confined space, such as a bookcase, or buill-in cabinel, unless proper ventilation is provided.
- -Do not place the set near or over a radiator or heat register, or where it is exposed to direct sunlighl.

#### **Lightning**

For added protection for this set during a lightning storm, or when it is left unattended and unused for long periods of time, unplug it from the wall outlet and disconnect the antenna or cable system. This will prevent damage to the set due to lightning and power-line surges.

#### Sarvice

#### **Damage Requiring Service**

Unplug the set from the wall outlet and refer servicing to qualified service personnel under the **tollowing** conditions:

- -When the power cord or plug is damaged or frayed.
- If liquid has been spilled or objects have *hdlen* into the set.
- -If the set has been exposed to rain or water.
- If the set has been subject to excessive shock by being dropped, or the cabinet has been damaged.
- If the set does not operate normally when following the operating instructions. Adjust only those controls that are specified in the operating instructions. Improper adjustment of other controls may result in damage and will often require extensive work by a qualified technician to restore the set to normal operation.
- $-When$  the set exhibits a distinct change in performance - this indicates a need for service.

#### **Servicing**

Do not attempt to service the set yourself as opening or removing covers may expose you to dangerous voltage or other hazards.

Refer all servicing to qualified service personnel.

#### **Replacement parts**

When replacement parts are required, be sure the service technician has used replacement parts specified by the manufacturer that have the same characteristics as the original parts.

Unauthorized substitutions may result in fire. electric shock, or other hazards.

#### Safety Check

Upon completion of any service or repairs to the set, ask the service technician to perform routine safety checks (as specified by the manufacturer) to determine that the set is in safe operating condition.

## **Readthis** first

### For Customers in the U.S.A.

This device complies with Part 15 of the FCC Rules. Operation is subject to the following two conditions: (1) This device **lnay** not cause harmful interference, and  $(2)$  this device must accept any interference received, including interference that may cause undesired operation.

#### **CAUTION**

You are cautioned that any changes or modifications not expressly approved in this manual could void your authority to operate this equipment,

#### **Note:**

This equipment has been tested and found to comply with the limits for a Class B digital device, pursuant to Part 15 of the FCC Rules. These limits are designed to provide reasonable protection against harmful interference in a residential installation. This equipment generates, uses, and can radiate radio frequency energy and, **it** not **installed**and used in accordance with the instructions, may cause harmful interference to radio communications. However, there is no guarantee that interference will not occur in a particular installation. If this equipment does cause harmful interference to radio or television reception, which can be determined by turning the equipment off and on, the user is encouraged to try to correct the interference by one or more of the following measures:

- $-$  Reorient or relocate the receiving antenna.
- Increase the separation between the equipment and receiver.
- Connect the equipment into an outlet on a circuit different from that to which the receiver is connected.
- Consult the dealer or an experienced radio/TV technician for help.

The supplied interface cable must be used with the equipment in order to comply with the limits for a digital device pursuant to Subpart B of Part 15 of FCC Rules.

#### For the State of California, USA **MM**

Perchlorate Material - special handling may apply, See www.dtsc.ca.gov/hazardouswaste/perchlorate Perchlorate Material : Lithium battery contains perchlorate

### *For Customers in Europe*

This product has been tested and found compliant with the limits set out in the EMC Directive for using connection cables sborter than 3 meters (9.8 feet).

#### **Attention**

The electromagnetic fields at the specific frequencies may influence the picture and sound of this unit.

#### **Notice**

If static electricity or electromagnetism causes data transfer to discontinue midway (fail), restart the application or disconnect and connect the communication cable (USB, etc.) again.

#### **Disposal of Old Electrical & Electronic Equipment (Applicable in the European Union and other European countries with separate collection systems)**

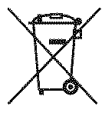

This symbol on the product or on its packaging indicates that this product shall not be treated as household waste. Instead it shall be banded over to the applicable collection point for the recycling of electrical and electronic equipment. By ensuring this product is disposed of corrcctly, you will help prevent potential negative consequences for the environment and human health, which could otherwise be caused by inappropriate waslc bandling of this product. The recycling of materials will help to conserve natural resources. For more detailed information about recycling of this product, please contact your local Civic Office, your household waste disposal \_rvice or the shop where you purchased the product.

**BAR** 

#### Notes on **usingyour**camera

#### **Internal memory and** "Memory **Stick Duo" back up**

Do not turn off the camera or remove the batteries or "Memory Stick Duo" while the access lamp is lighted, as the internal memory data or "Memory Stick Duo" data may be destroyed. Always protect your data by making a back up copy.

#### **Notes on recording/playback**

- **•** This camera is neither dust-proot, nor splashproof, nor water-proof. Read "Precautions" (page 29) before operating the camera.
- Before you record one-time events, make a trial recording to make sure that the camera is working correctly.
- Be careflll not to get the camera wet. Waler entering the inside of the camera may cause malfunctions which in some cases may not be repairable.
- Do not aim the camera at the sun or other bright light. It may cause the malfunction of your camera.
- $\bullet$  Do not use the camera near a location that generales strong radio waves or emits radialion, The camera may not be able to record or play *back* properly.
- Using the camera in sandy or dusty locations may cause malfunctions.
- If moisture condensation occurs, remove it before using the camera (page 29).
- Do not shake or strike the camera. In addition to malfunctions and an inability to record images. this may render the recording medium unusable, or cause image data breakdown, damage or loss.
- Clean the flash surface before use. The heat of flash emission may cause dirt on the flash surface to become discolored or to stick to the flash surface, resulting in insufficient light emission.

#### **Notes on the LCD screen**

• The LCD screen is manufactured using extremely high-precision technology so over 99.99% of the pixels are operational for effective use. However, there may be some tiny black points and/or bright points (white, red, blue or green in color) that constantly appear on the LCD screen. These points are normal in the manufacturing process and do not affect the recording in any way.

#### **On image data compatibility**

- This camera conforms with DCF (Design rule for Camera File system) universal standard established by JEITA (Japan Electronics and Information Technology Industries Association).
- Playback of **images** recorded with your camera on other equipmenl and playback of **images** recorded or ediled with other equipment on your camera arc not guaranteed.

#### \_Warning **on copyright**

Television programs, films, videotapes, and other materials may be copyrighted. Unauthorized recording of such materials may be contrary to the provisions of the copyright laws.

#### **No compensation** for **contents of the recording**

The contents of the recording cannot be. compensated for if recording or playback is not possible due to a malfunction of your camera or recording media, etc.

#### **On illustrations**

Illustrations used in this manual are of the DSC-\$6511 unless noted otherwise.

## **Table of contents**

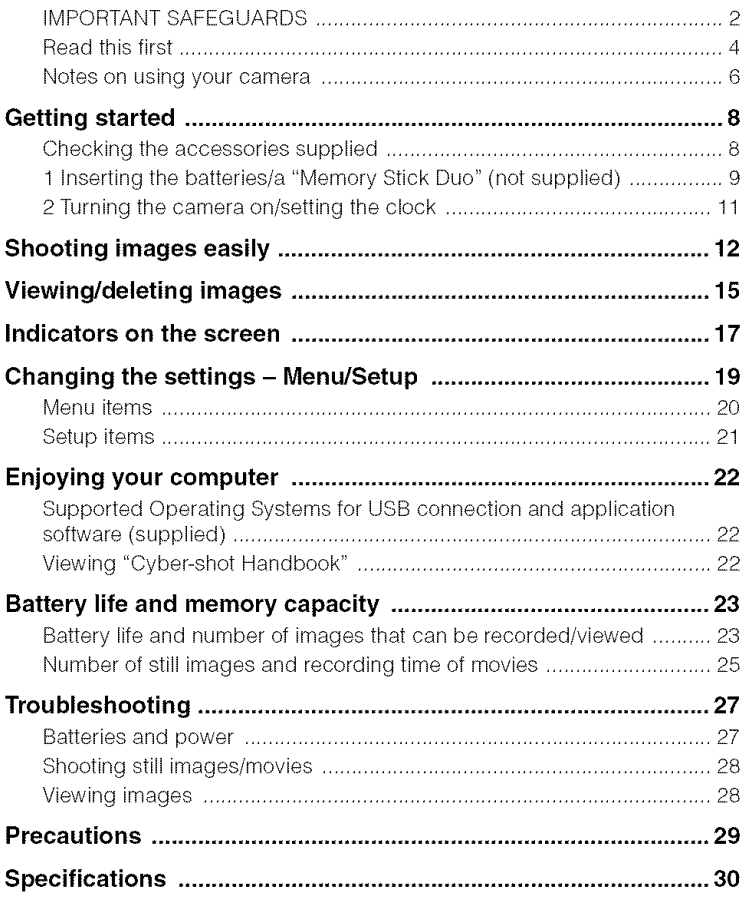

## **Getting started**

## **Checking the accessories supplied**

- LR6 (size AA) alkaline batteries (2)
- Dedicaled USB cable (1)

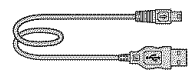

• Dedicated A/V cable (1)

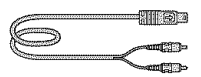

• Wrist strap (1)

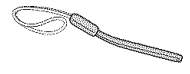

- CD-ROM (Cyber-shot application soltware/ '\_Cyber-shot Handbook") (1)
- Instruction Manual (this manual) (1)

Attach the strap to prevent the camera from damage by being dropped, etc.

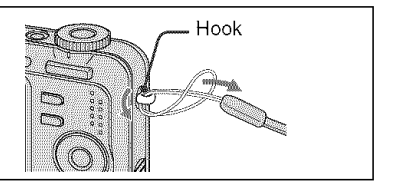

## **1 Inserting the batteries/a** "Memory **Stick Duo" (not supplied)**

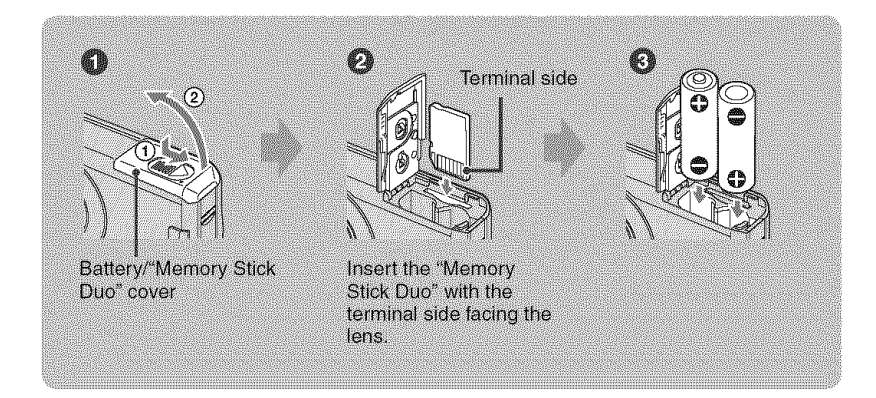

O Open **the** battery/"Memory **Stick Duo"** cover.

O Insert the "Memory Stick Duo" (not supplied) all the way in until it clicks.

Match +/- and insert.

O Close the battery/"Memory Stick Duo" cover.

#### When there is no "Memory Stick Duo" inserted

The camera records/plays back images using the internal memory (approx. 24 MB).

#### Batteries **you can and cannot use with** 'our **camera**

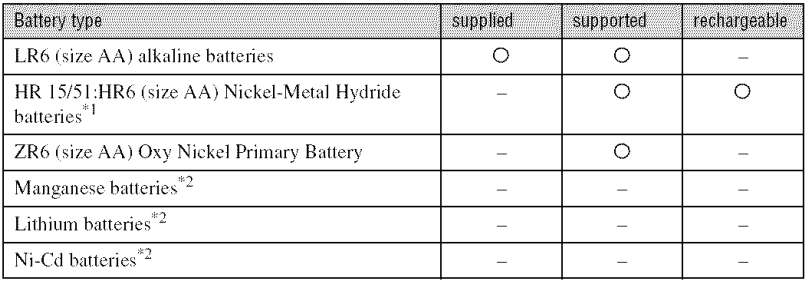

<sup>\*1</sup> NH-AA-2DB twin pack, etc.

 $2^{\circ}$  Operating performance cannot be ensured if voltage drops or other problems are caused by the nature or the battery.

### \_WARNING

Battery may explode or leak if mistreated. Do not recharge, disassemble or dispose of in fire. Check the valid date (month-year) displayed on the batteries.

#### \_To **check the remaining battery time**

Press POWER to turn on and check the time on the LCD screen.

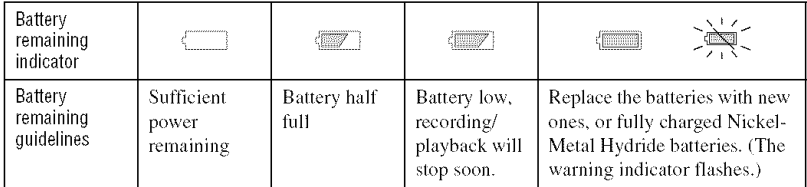

- The displayed time remaining may not be correct under certain circumstances.
- When using alkaline batteries/Oxy Nickel Primary Battery, the battery remaining indicator may not display the correct information.
- When the AC Adaptor (not supplied) is used, the battery remaining indicator is not displayed.

#### **To remove the batteries/"Memory Stick Duo"**

Open the battery/"Memory Stick Duo" cover.

"Memory **Stick Duo" Batteries**

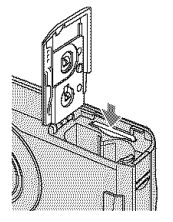

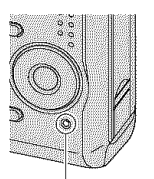

**Access lamp**

• Make sure that the access lamp is not lit, then push the "Memory Stick Duo' in once.

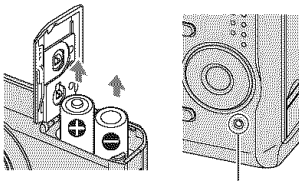

**Access lamp**

- Be sure not to drop the batteries.
- Do not open the battery cover or turn off the camera while the access lamp is lit, otherwise the data may be destroyed.

## **2 Turningthe camera on/setting the clock**

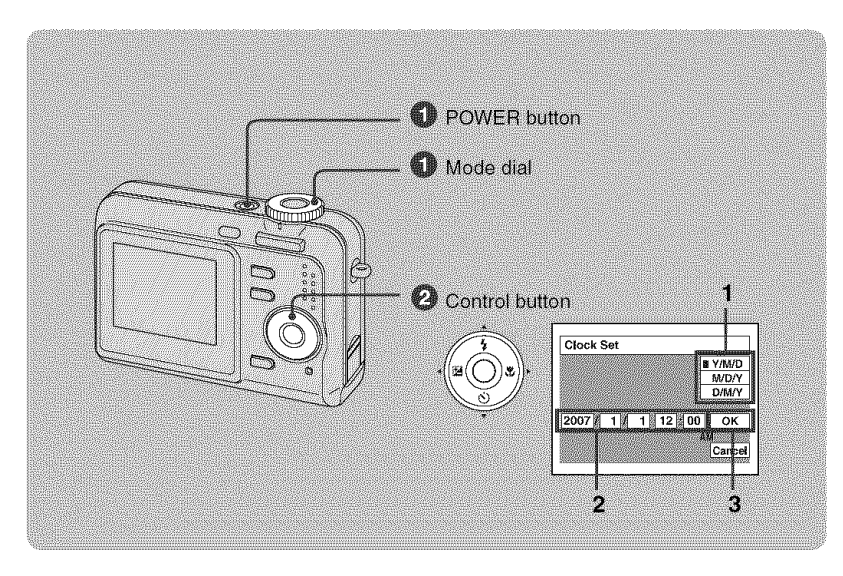

#### \_]\_ **Select** a **with the mode dial, then press the POWER button.**

#### 0 **Set the clock with the control button.**

- **1** Select the date display format with  $\triangle/\blacktriangledown$ , then press  $\triangle$ .
- **2** Select each item with  $\blacktriangleleft/\blacktriangleright$  and set the numeric value with  $\blacktriangleleft/\blacktriangledown$ , then press  $\blacklozenge$ .
- **3** Select [OK] with  $\blacktriangleright$ , then press  $\blacklozenge$ .

#### **To change the date and time**

Select [Clock Set] in the  $\blacksquare$  (Setup) screen (page 19).

#### **When you turn on the power**

- Unless you set the clock, the Clock Set screen appears each time the camera is turned on.
- If the camera is running on battery power and you do not operate the camera for about three minutes, the camera turns off automatically to prevent wearing down the battery (Auto power-off fimction).

## **Shooting images easily**

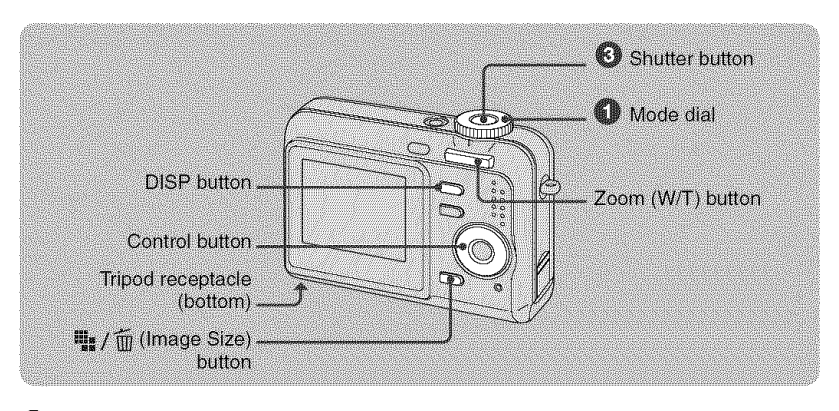

#### 0 **Select a mode with the mode dial.**

Still image (auto adjustment mode): Select **Ca**. **Movie: Select** H.

#### 0 **Hold the camera steady, keeping your arm at your side.**

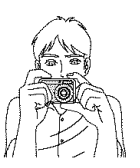

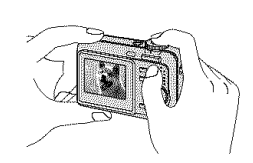

Position **the** subject in the center of the focus frame.

#### **Shoot with the shutter button.**

#### Still image:

- **1** Press and hold the shutter button halfway down to focus. The  $\bullet$  (AE/AF lock) indicator (green) flashes, a beep sounds, the indicator stops flashing and remains lit.
- **2** Press the shutter button fully down. The shutter sounds.

#### AE/AF lock **indicator**

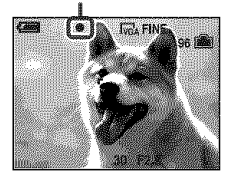

#### Movie:

Press the shutter button fully down.

To stop recording, press the shutter button fully down again.

#### **Selecting the still image mode**

Set the mode dial to the desired function.

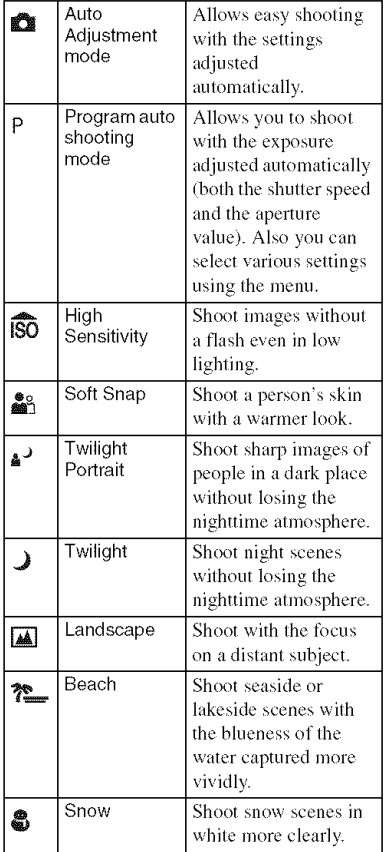

#### \_ **Using the zoom**

Press the zoom button.

- When the zoom scale exceeds  $3x$ , the camera uses the Digital Zoom function.
- You cannot change the zoom scale while shooting a movie.

### \_ **Flash** (Selecting **a** flash **mode** for **still images)**

Press  $\triangle$  ( $\AA$ ) on the control button repeatedly until the desired mode is selected. (No indicator): Flash Auto

Strobes when there is insufficient light (default setting).

- : Flash forced on
- \_sL: Slow synchro (Flash forced on)

The shutter speed is slow in a dark place to clearly shoot the background that is out of flash light.

\_3 : Flash forced off

## **【 WHACTO (Shooting close-up)**

Press  $\blacktriangleright$  ( $\bigcirc$ ) on the control button. To cancel, press  $\blacktriangleright$  again. (No indicator): Macro Off

: Macro On (W side: Approx. 5 cm or farther (2 inches or farther), T side: Approx. 35 cm or farther (13 7/8 inches or farther))

### \_**<\_)Using the self-timer**

Press  $\Psi$  ( $\mathcal{S}$ ) on the control button repeatedly until the desired mode is selected.

(No indicator): Not using the self-timer  $\mathfrak{so}:$  Setting the 10-second delay self-timer  $\Sigma$ : Setting the 2-second delay self-timer

Press the shutter button, the self-timer lamp flashes, and a beep sounds until the shutter operates.

### \_ **EV** (Adjusting **the exposure)**

Press  $\blacktriangleleft$  ( $\boxdot$ ) on the control button, then press  $\triangle/\blacktriangledown$  to adjust the exposure. Toward +: Brightens an image. Toward -: Darkens an image.

To turn off the EV adjustment bar. press the  $\blacktriangleleft$  button again.

#### P{="/'\_To **change the still image size**

Press the  $\lim_{n \to \infty}$  /  $\frac{1}{n}$  (Image Size) button, then press  $\triangle/\nabla$  to select the size.

To turn off the Image Size menu, press the  $\overline{u}_\parallel$  /  $\overline{m}$  button again.

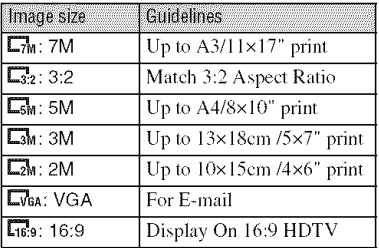

#### **On the recordable number of still images and recordable time of movies**

Recordable number of still images vary depending on the selected image size.

Still images

Maximum number of recordable images

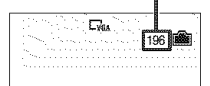

#### Movies

Maximum recordable time

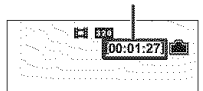

• The number of recordable images and time can differ according to shooting conditions.

## **Viewing/deletingimages**

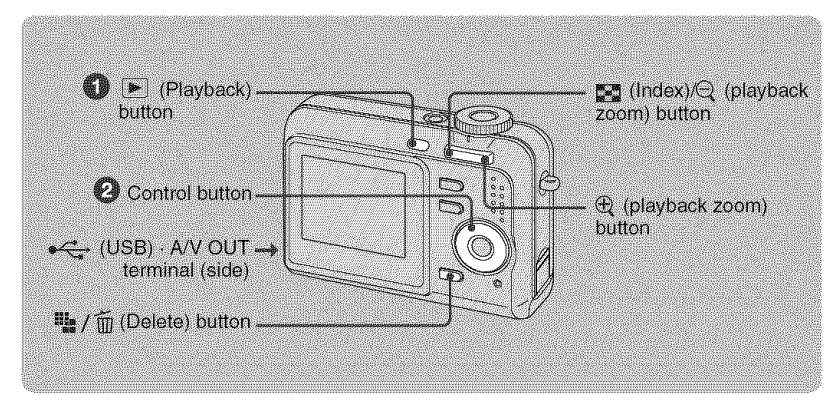

## Press  $\boxed{\blacktriangleright}$  (Playback).

If you press  $\blacktriangleright$  (Playback) button when the camera is powered off, the camera is turned on in the playback mode. If you press again, switches to recording mode.

#### OSelect an **image with <lib. on the control** button.

#### Movie:

Press  $\bullet$  to play back a movie. (Press  $\bullet$  again to stop playback.)

Press  $\blacktriangleright$  to fast forward, press  $\blacktriangleleft$  to rewind. (Press  $\blacktriangleright$  to return to normal playback.)

• You cannot listen to the audio with this camera when a movie is played back. To listen to the audio, connect with external outputs such as a TV, a speaker, etc.

#### •"{-"i'\_To **delete images**

**1** Display the image you want to delete and press  $\mathbf{I}_{\mathbf{B}}$  /  $\mathbf{\widehat{m}}$  (Delete).

**2** Select [Delete] with **A**, then press ●.

#### \_Q, To **view an** enlarged **image** (playback zoom)

Press  $\oplus$  while displaying a still image. To undo the zoom, press  $\ominus$ . Adjust the portion:  $\triangle/\blacktriangledown/\blacktriangle/\blacktriangleright$ . Cancel playback zoom:  $\bullet$ 

#### \_Viewing an **index screen**

Press  $\mathbb{Z}$  (Index) and select an image with  $\Delta/\nabla/\langle\cdot|\cdot\rangle$ . To display the next (previous) index screen, press  $\blacktriangleleft/\blacktriangleright$ .

To return to the single-image screen, press  $\bullet$ .

#### \_To **delete images in index mode**

- **1** While an index screen is displayed, press  $\frac{m}{4}$  /  $\frac{m}{4}$  (Delete) and select [Select] with **A/V** on the control button, then press  $\bullet$ .
- **2** Select the image you want to delete with  $\triangle / \triangledown / \triangle$ , then press  $\bigcirc$  to display the  $\widehat{m}$  (Delete) indicator on the selected image.
- $3$  Press $\frac{m}{2}$  /  $\frac{m}{m}$  (Delete).
- 4 Select [OK] with  $\blacktriangleright$ , then press  $\blacklozenge$ .

#### **To view images on TV screen**

Connect the camera to the TV with the dedicated A/V cable (supplied).

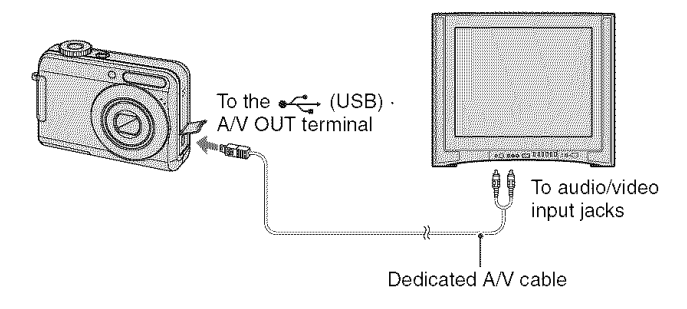

## **Indicators on the screen**

Every time you press the DISP button, the display data and indicator is turned on and off.

 $\Box$ 

### \_When **shooting still images**

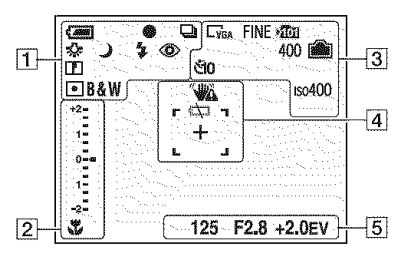

#### **When shooting movies**

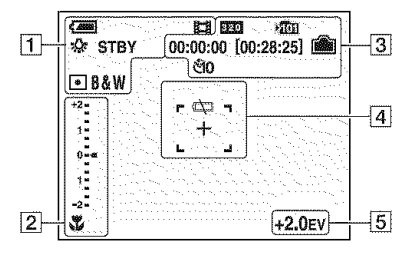

#### \_When **playing back**

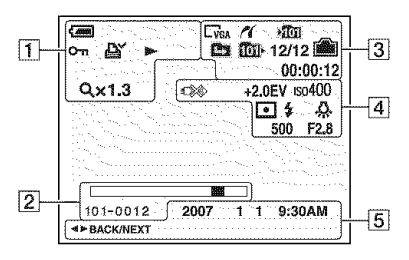

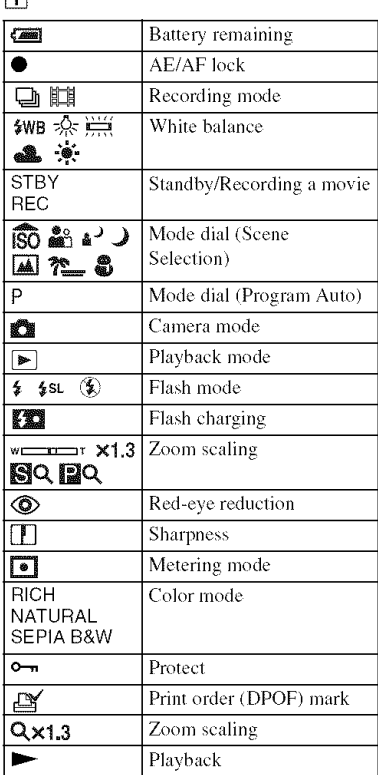

#### m

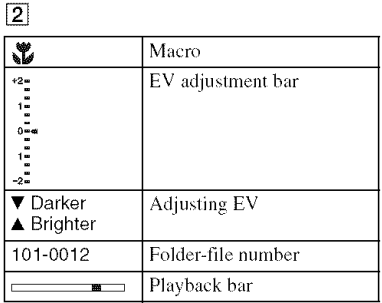

 $\boxed{3}$ 

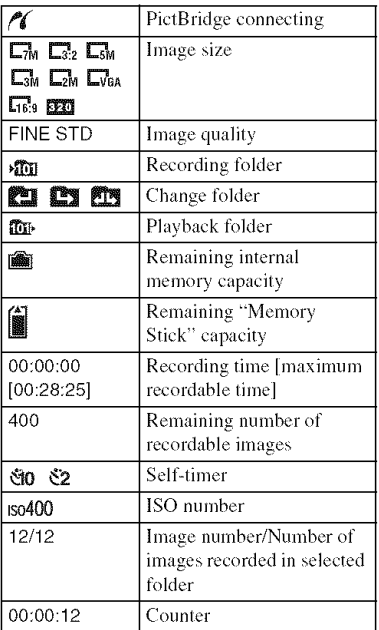

## 4

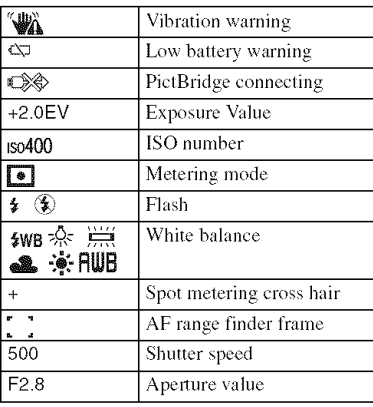

 $\boxed{5}$ 

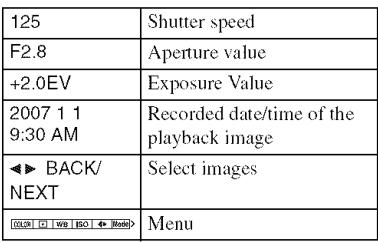

## **Changing the settings - Menu/Setup**

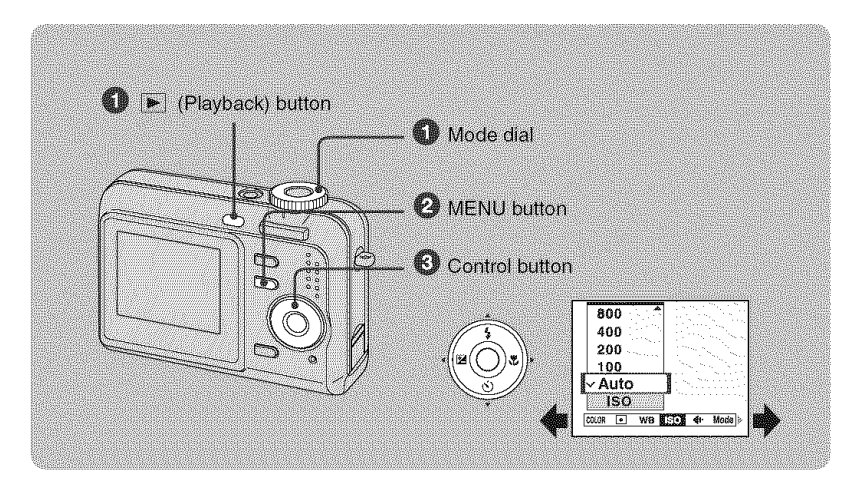

#### 0 **Recording: Turn on the camera, then set the mode dial. Playback: Press** [] **(Playback)** button.

Different items are available depending on the position of the mode dial and Recording/Playback mode.

#### 0 **Press MENU to display the menu.**

#### **Select the desired menu item with** 4/1\_ **on the control** button.

- If the desired item is invisible, keep pressing  $\blacktriangleleft\blacktriangleright$  until the item appears on the screen.
- Press  $\bullet$  after selecting an item in the Playback mode.

#### **Select a setting with A/T.**

The setting you select is zoomed and set.

#### **Press MENU to turn off the menu.**

#### **To select a Setup item**

Press and hold MENU, or select (Setup) in step  $\bigcirc$  and then press  $\blacktriangleright$ . Select the item to set with  $\triangle$ /**V**/<//> hen press *O.*

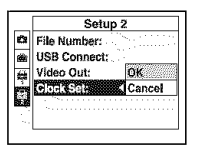

## **Menu items**

**Menu**lot **shooting**

The available menu items vary depending on the mode dial position and settings. Only the available items are displayed on the screen.

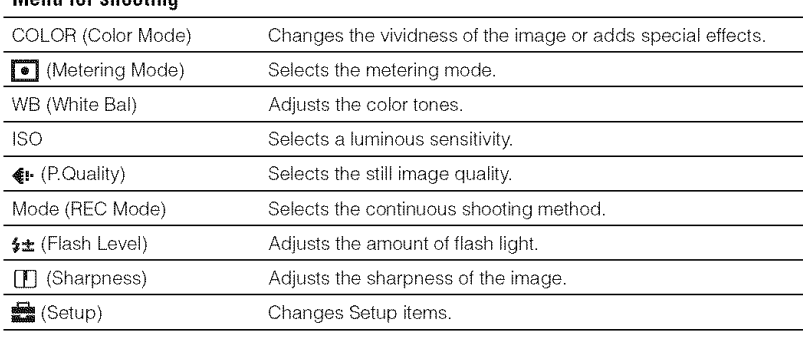

#### **Menu** for viewing

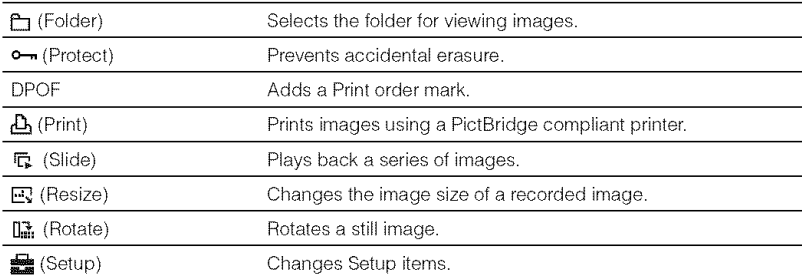

## **Setup items**

#### **e\_ Camera**

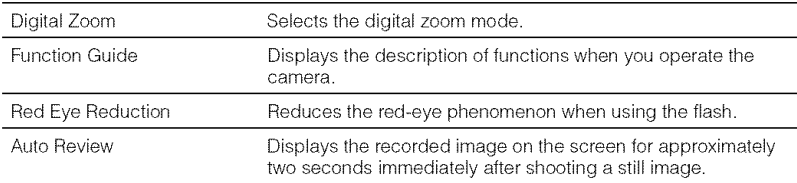

## **Internal Memory Tool**

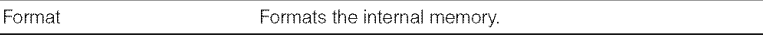

## E **MemoryStickTool**

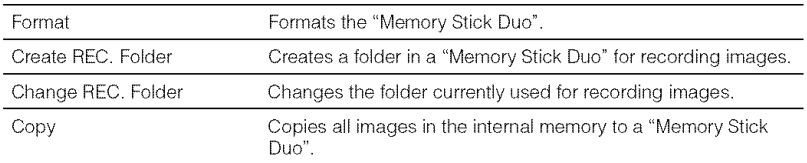

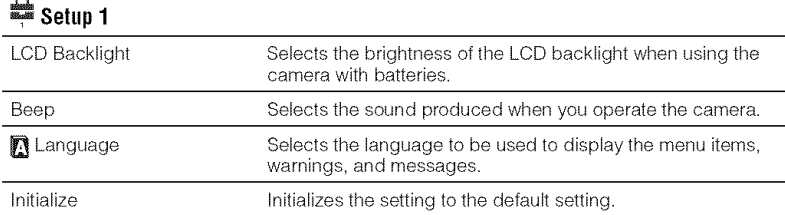

## Setup**2**

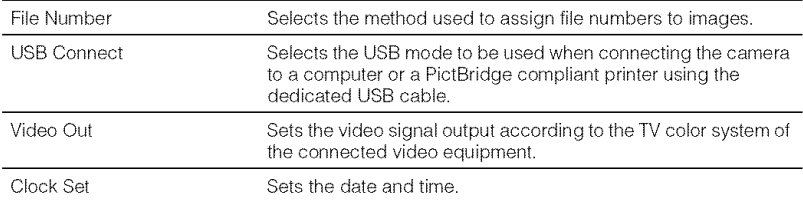

## **Enjoyingyour computer**

You can display images shot with the camera on the computer. Also, you can use still images and movies from the camera more than ever by taking advantage of the software. For details, refer to "Cyber-shot Handbook."

## **Supported Operating Systems for USB connection and application software(supplied)**

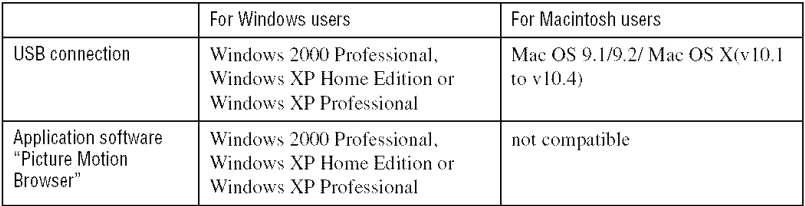

• Must be installed with above OS at delivery.

- If your OS does not support USB connections, use a commercially available Memory Stick Reader/Writer.
- For further details on the operating environment of Cyber-shot application software, "Picture Motion Browser," refer to "Cyber-shot Handbook."

## **Viewing** "Cyber-shot **Handbook"**

#### **For Windows users**

**1** Turn on your computer, and insert the CD-ROM into the CD-ROM (supplied) drive. The screen below appears.

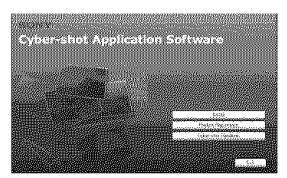

When you click the [Cyber-shot Handbook] button, the screen for copying "Cyber-shot Handbook" appears. Follow the on-screen instructions to copy.

**2** After the installation is complete, doubleclick the shortcut created on the desktop.

#### **For Macintosh users**

- 1 Turn on your computer, and inserl the CD-ROM (supplied) into the CD-ROM drive. Select the "Handbook" folder and copy "Handbook.pdf" stored in the "GB" folder to your computer.
- **2** After copying is complete, double-click "Handbook.pdf."

## **Battery life and memory capacity**

## **Batterylife andnumber**of **imagesthat can** be **recorded/viewed**

The tables show the approximate number of images that can be recorded/viewed and the battery life when you shoot images in [Normal] mode with batteries at full capacity and at an ambient temperature of  $25^{\circ}$ C (77 $^{\circ}$ F). The numbers of images that can be recorded or viewed take into account changing the "Memory Stick Duo" as necessary.

Note that the actual numbers may be less than those indicated in the table depending on the conditions of use.

- The battery capacity decreases as the number of uses increases and also over time.
- The number of images that can be recorded/ viewed and the battery life are decreased under the following conditions:
	- The surrounding temperature is low.
	- $-$  The flash is used frequently.
	- The camera has been turned on and off many times.
	- The zoom is used frequently.
	- The brightness of LCD Backlight is set to up.
	- The battery power is low.
- The values shown for alkaline battery are based on commercial norms, and do not apply to all alkaline batteries in all conditions. The values may vary, depending on the battery manufacturer/type, environmental conditions, product setting, etc.
- The supplied alkaline battery is for trial use only. You may need to purchase an additional battery for regular camera use.

#### \_When **shooting still images**

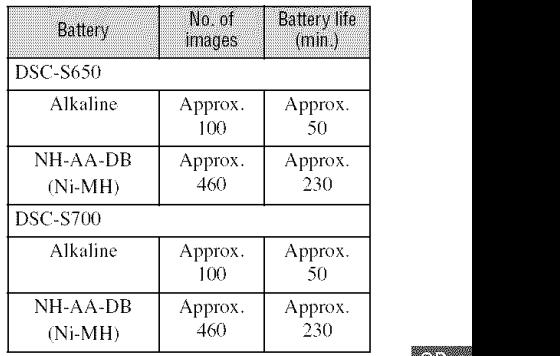

- Shooting in the following situations:
	- $\equiv$   $\langle \cdot \rangle$  (P.Quality) is set to [Fine].
	- Shooting once every 30 seconds.
	- $-$  The zoom is switched alternately between the W and T ends.
	- The flash strobes once every two times.
	- The power turns on and off once every ten times.
- The measurement method is based on the CIPA standard.

(CIPA: Camera & Imaging Products Association)

• The number of images/battery life does not change, regardless of image size.

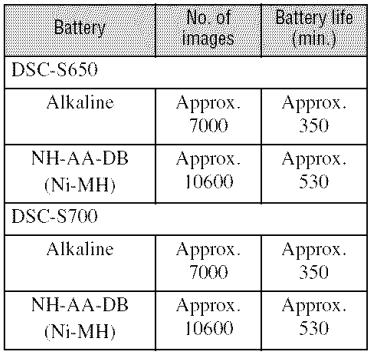

#### \_When **viewing still images**

• Viewing single images in order at about three second intervals

### **When shooting movies**

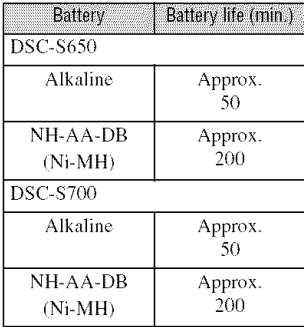

## Number of **still imagesandrecordingtime** of **movies**

The number of still images and the length of time for movies may vary depending on the shooting conditions and the recording mediums.

• For details on the image size, see page 14.

#### \_The **approximate number of still images (The image quality is [Fine] on the upper line and [Standard] on the lower line.)**

/Units: Images)

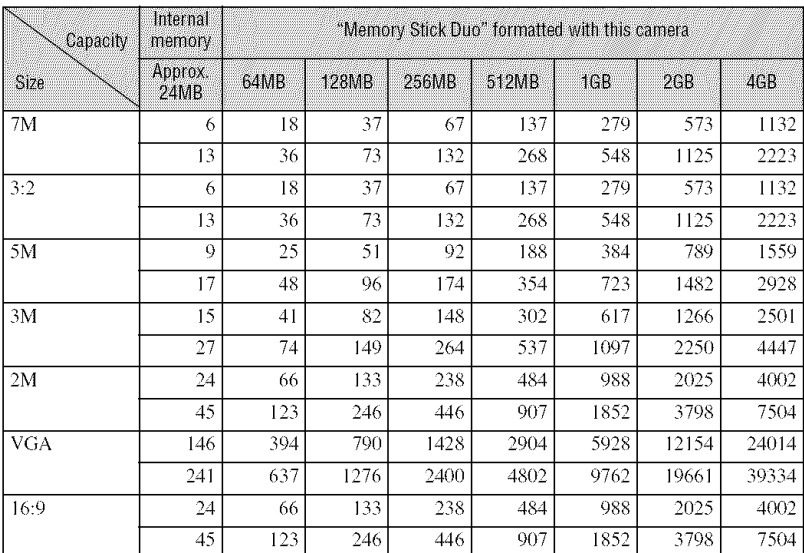

• The number of images listed is for when [Mode] is set to [Normal].

• When the number of remaining shootable inmges is greater than 9,999, the ">9999" indicator appears.

• You can resizc the images later ([Resize]. page 20).

• A "Memory Stick Duo" can contain up to 40,000 images on this camera. If the "Memory Stick Duo" has already 40,000 images stored, you can not shoot more images on this camera. Also "Memory Stick Duo" will not be able to playback images when the number of stored images exceeds 40.000 on this camera.

#### \_The **approximate recording time of movies**

(Units: hour: minute: second)

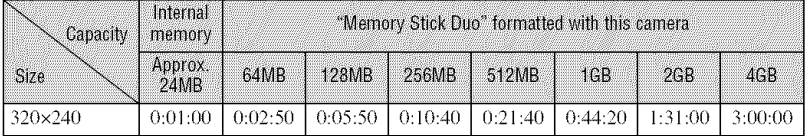

• The aspect ratio of the movie frame is 320×240.

• Recordable movie file size is up to approx. 2 GB for each file. If the file size reaches approx. 2 GB, the camera stops recording automatically.

• When images recorded using earlier Sony models are played back on this camera, the display may differ from the actual image size.

## **Troubleshooting**

If you experience trouble with your camera, try the following solutions.

 $\bigodot$  Check the items below, and refer to "Cyber-shot Handbook" (PDF).

0 **Removethebatteries,and** insert **thebatteriesagainafter aboutoneminute,** and turn on the power.

V

O **Initializethe settings(page21).**

#### O **ConsultyourSonydealeror localauthorizedSonyservicefacility.**

**Please** understand that you give your consent that the contents of the internal memory may be checked when you send your camera **to** be repaired.

#### **Batteries and power**

#### **The battery remaining indicator is incorrect, or sufficient battery remaining indicator is displayed but the power runs out too quickly.**

- This phenomenon occurs when you use the camera in an extremely hot or cold location.
- *•* When using alkaline batteries/Oxy Nickel Primary Battery (not supplied), the displayed time remaining may not be correctly indicated.
- The batteries are discharged. Install new batteries or charged Nickel-Metal Hydride batteries *(not* supplied) (page 9).
- When using the Nickel-Metal Hydride batteries, the poles of batteries or the terminals of **the** battery cover are dirty so the batteries are not charged sufficiently. Clean them with a cotton swab, etc.
- When using the Nickel-Metal Hydride batteries, the displayed time remaining differs from the current one due to the memory effect, etc. Fully discharge and then charge the batteries to correct the display.
- The batteries are dead. Replace them with new ones.

#### **The batteries run down too quickly.**

- You are using the camera in an extremely cold location.
- The batteries are dead. Replace them with new ones.
- When using the Nickel-Metal Hydride batteries, charge them sufficientl).

#### **Camera power is turned off automatically when you open the battery/"Memory Stick Duo" cover.**

• This is not a malfunction. Turn off the camera before you open the battery/"Memory Stick Duo" cover.

 $\begin{bmatrix} 1 & 1 \\ 1 & 1 \end{bmatrix}$ 

 $\overline{\phantom{a}}$ 

#### **Cannot turn on the camera.**

- **•** Install the batteries correctly **(page** 9).
- Properly connect the AC Adaptor (not supplied).
- The batteries are discharged. Install new batteries or charged Nickel-Metal Hydride batteries (page 9).
- The batteries are dead. Replace them with new ones.

#### **The power turns off suddenly.**

- If you do not operate the camera for about three minutes while the power is on, the camera turns off automatically to prevent wearing down the batteries. Turn on the camera again (page 11).
- The batteries are discharged. Install new batteries or charged Nickel-Metal Hydride batteries *(page* 9).

#### **Shooting still images/movies**

#### **Your camera cannot record images.**

- Check the free capacity of the internal memory or **"Memory** Stick Duo **(pages** 25, 26). If it is full, do one of the following:
- **Delete unnecessary** images (page 15).
- *Change* the "Memory Stick **Duo".**
- You are using the "Memory Stick Duo" with the write-protect switch, and the switch is set to the LOCK position. Set the switch to the recording position.
- You cannot record images while charging the flash.
- Set the mode dial to **in**, P,  $\overline{\mathbf{g}}_0$ ,  $\mathbf{g}_1$ ,  $\mathbf{g}_2$ ,  $\mathbf{g}_3$ ,  $\mathbf{g}_4$ ,  $\mathbf{g}_5$  and  $\mathbf{g}_6$  when shooting still images.
- Set the mode dial to  $\mathbb{H}$  when shooting movies.

#### **Cannot insert dates on images.**

• This camera does not have a feature for superimposing dates on images. You can print or save images with the date inserted using "Picture Motion Browser".

#### **Viewing images**

#### **Your camera cannot play back images.**

- Press [\_ **(Playback)** button **(page** 15).
- The folder/file name has been changed on your computer.
- When an image file has been processed by a computer or when the image file was recorded using a model other than that of your camera, playback on your camera is not guaranteed.
- The camera is in USB mode. Delete the USB connection.

## **Precautions**

#### **Do not use/store the camera in the** following **places**

- In an extremely hot, cold or humid place In places such as in a car parked in the sun, the camera body may become deformed and this may cause a malfunction.
- Under direct sunlight or near a heater The camera body may become discolored or deformed, and this may cause a malfunction.
- In a location subject to rocking vibration
- Near strong magnetic place
- In sandy or dusty places

Be careful not to let sand or dust get into the camera. This may cause the camera to malfunction, and in some cases this malfunction cannot be repaired.

#### **On carrying**

Do not sit down **in** a chair or other place with the camera in the back pocket of your trousers or skirt, as this may cause malfunction or damage the camera.

#### **On cleaning**

#### **Cleaning the LCD screen**

Wipe the screen surface with an LCD cleaning kit (not supplied) to remove fingerprints, dust, etc.

#### Cleaning **the lens**

Wipe the lens with a soft cloth to remove fingerprints, dust, etc.

#### **Cleaning the camera surface**

Clean the camera surface with a soft cloth slightly moistened with water, then wipe the surface with a dry cloth. Do not use the following as they may damage the finish or the casing.

- Chenlical products such as thinner, benzine, alcohol, disposable cloths, insect repellent, sunscreen or insecticide, etc.
- Do not touch the camera with the above on your hand.
- Do not leave the camera in contact with rubber or vinyl **1or** a long time.

#### **On operating temperatures**

Your camera is designed for use under the temperatures between  $0^{\circ}$ C and  $40^{\circ}$ C (32 $^{\circ}$ F and  $104^{\circ}$ F). Shooting in extremely cold or hot places that exceed this range is not recommended.

#### **On moisture condensation**

If the camera is brought directly from a cold to a warm location, moisture may condense inside or outside the camera. This moisture condensation may cause a malfunction of the camera.

#### **If moisture condensation occurs**

Turn off the camera and wait about an hour for the moisture to evaporate. Note that if you attempt to shoot with moisture remaining inside the lens, you will be unable to record clear images.

#### **On the internal rechargeable backup battery**

This camera has an internal rechargeable battery for maintaining the date and time and other settings regardless of whether the power is on or off.

This rechargeable battery is continually charged as long as you are using the camera. However. if you use the camera for only short periods, it discharges gradually, and if you do not use the camera at all for about one month it becomes completely discharged. In this case, be sure to charge this rechargeable battery before using the camera.

However, even if this rechargeable battery is not charged, you can still use the camera as long as you do not record the date and time.

#### **Charging method of the internal rechargeable backup battery**

Insert batteries with enough capacity in the camera, or connect the camera to a wall outlet (wall socket) using the AC Adaptor *(not* supplied), and leave the camera for 24 hours or more with the power off.

## **Specifications**

#### **Camera**

#### **[System]**

Image device: 7.20 mm (1/2.5 type) color CCD, Primary color filter Total pixel munber of camera: Approx.  $7410000$  pixels Effective pixel number of camera: Approx. 7 201 *000* pixels **Lens:**  $3x$  zoom lens  $f = 5.8 - 17.4$  mm  $(35 -$ 105 mm when converted to a 35 mm still camera) F2.8 - 4.8 Exposure control: Automatic exposure, Scene Selection (7 modes) White balance: Automatic, Daylight, Cloudy, Fluorescent, Incandescent, Flash File format (DCF compliant): Still images: Exif Ver, 2.21 JPEG compliant, DPOF compatible Movies: AV1 (Motion JPEG) Recording media: Internal Memory (approx. 24 MB), "Memory Stick Duo" *Flash:* Flash range (ISO sensitivity (Recommended Exposure Index) sel to Auto): approx. 0.5 to 3.5 m (19 3/4 inches to 137 7/8 inches) (W)/approx.  $0.5$  to  $2.0$  m (19 3/4 inches to 78 3/4 inches) (T)

#### **[Inputand**Output**connectors]**

(USB)\*A/V OUT terminal: Video, Audio (Monaural), USB communication USB communication: Full-Speed USB (USB 2.0 compliant)

#### **[LCDscreen] DSC-S650**

LCD panel:  $5.1 \text{ cm}$  (2.0 type) TFT drive Total number of dots:  $115200$  (480 $\times$ 240) dots **DSC-S700**

LCD panel: 6.0 cm (2.4 type) TFT drive Total number of dots: 112 320 (480x234) dots

#### **[Power,**generall

Power: LR6 (size AA) Alkaline batteries (2), 3 V HR15/51:HR6 (size AA) Nickel-Metal Hydride batteries  $(2)$  (not supplied), 2.4 V ZR6 (size AA) Oxy Nickel Primary Battery (2) (not supplied), 3 V

AC-LS5K AC Adaptor (not supplied), 4.2 V Power consumption (during shooting):

**DSC-S650**

- I.2W
- **DSC-S700**
- 1.2W

Operating temperature: 0 to  $40^{\circ}$ C (32 to  $104^{\circ}$ F) Storage temperature:  $-20$  to  $+60^{\circ}$ C ( $-4$  to  $+140^{\circ}$ F) Dimensions: **DSC-S650** 91.0×61,0x26.5 nun (3 5/8x2 112xl 1/16 inches) (W/H/D, excluding protrusions) **DSC-S700** 91.0xgl.0x25.1 mm (3 5/8x2 l/2xl inches) (W/H/D. excluding protrusions) Mass: **DSC-S650** Approx.  $178$  g (6.3 oz) (including two batteries and wrist strap, etc.) **DSC-S700** Approx,  $198 g (7.0 oz)$  (including two batteries and wrist strap, etc.) Microphone: Monaural Buzzer Exif Print: Compatible PRINT Image Matching III: Compatible PictBridge: Compatible

Design and specifications arc subject to change without notice.

### **Trademarks**

- Cuber-shot is a trademark of Sony Corporation.
- "Memory Stick",  $\sum_{\text{massensus}}$  "Memory Stick PRO", MEMORY STICK PRO, "Memory Stick Duo", **MEMORY STIEK DUG, "Memory Stick PRO** Duo", M**EMORY STICK PRO DUO**, "Memory Stick Micro", "MagicGate", and MAGICGATE are trademarks of Sony Corporation.
- Microsoft, Windows and DirectX are either registered trademarks or trademarks of Microsoft Corporation in the United States and/ or other countries.
- Macintosh, Mac OS, iMac, iBook, PowerBook. Power Mac and eMac are trademarks or registered tradenmrks of Apple Computer, Inc.
- Intel, MMX, and Pentium are trademarks or registered trademarks of Intel Corporation.
- Google is a registered trademark of Google Inc.
- In addition, system and product names used in this manual are, in general, trademarks or registered trademarks of their respective developers or manufacturers. However, the  $TM$  or  $\circledR$  marks are not used in all cases in this manual.

## Español

Nombre del producto: Cámara Digital Modelo: DSC-\$6501S700

POR FAVOR LEA DETALLADAMENTE ESTE MANUAL DE INSTRUCCIONES ANTES DE CONECTAR Y OPERAR ESTE EQUIPO.

RECUERDE QUE UN MAL USO DE SU APARATO PODR[A ANULAR LA GARANTÍA.

### mino

**Para reducir el riesgo de incendio o descarga el\_ctrica, no exponga la unidad a la Iluvia ni a la humedad.**

## **Para los clientes en Europa**

Este producto se ha probado y cumple con la normativa que establece la Directiva EMC si se utiliza un cable de conexi6n de menos de 3 metros de longitud.

#### **Atencion**

Los campos electromagnéticos a frecuencias específicas podrán influir en la imagen y el sonido de esta unidad.

### **Aviso**

Si la electricidad estática o el electromagnetismo interrumpen la transmisión de datos (fallo), reinicie la aplicación o desconecte el cable de comunicación (USB, etc.) y vuelva a conectarlo. \_Tratamiento **de los equipos el\_ctricos y electronicos al** final **de su vida util (aplicable en la Uni6n Europea y en paises europeos con sistemas de recogida selectiva de residuos)**

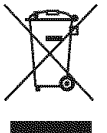

Este sfinbolo en el equipo o el embalaie indica que el presente producto no puede ser tratado como residuos domésticos normales, sino que debe entregarse en el corrcspondiente punto de recogida de equipos eléctricos y electrónicos. Al asegurarse de que este producto se desecha correctameme, Ud. ayuda a prevenir las consecuencias negafivas para el medio ambieme y la salud humana que podrían derivarse de la incorrccta manipulaci6n en el momenlo de deshacerse de este producto. El reciclaje de materiales ayuda a conservar los rccursos naturales. Para recibir información detallada sobre el reciclaje de este producto, póngase en contacto con el ayuntamiento, el punto de recogida más cercano o el establecinliento donde ha adquirido el producto.

## w **Indice**

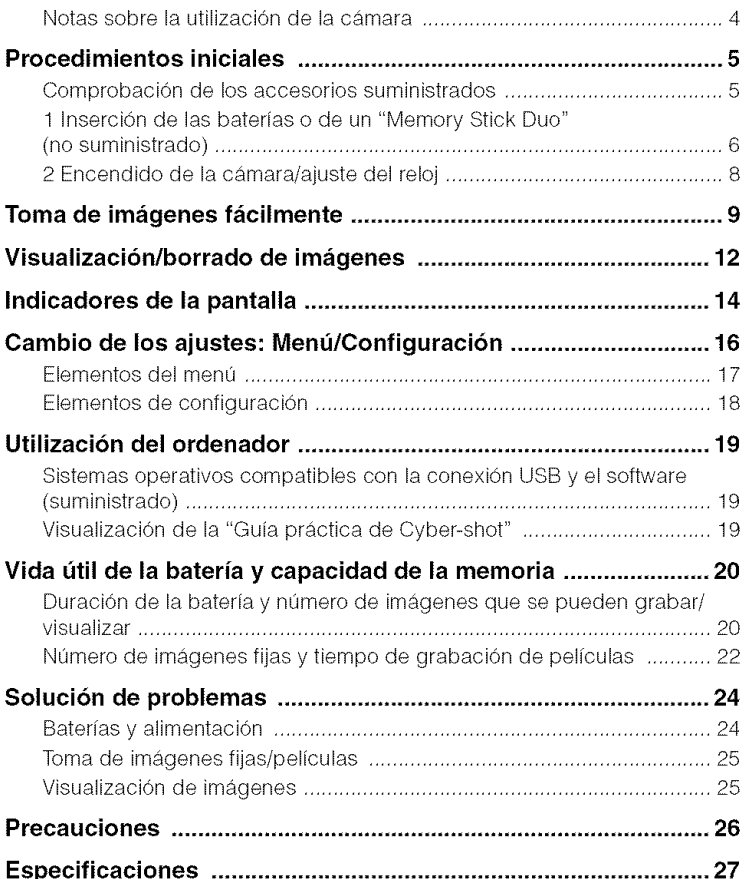

## N0tas **s0brela utilizaci6n de la c\_mara**

#### **Copia de seguridad de la memoria interna y del** "Memory **Stick Duo"**

No apague la cámara ni extraiga las baterías ni el "Memory Stick Duo" con el indicador de acceso encendido, ya que los datos de la memoria intema o del **"Memory** Stick Duo" podrfan destruirse. Realice siempre una copia de seguridad de sus datos para protegerlos.

#### **Notas sobre la grabacion/** reproducción

- Esta cámara no es resistente al polvo, a las salpicaduras ni al agua. Lea "Precauciones" (página 26) antes de utilizar la cámara.
- Antes de grabar aconlecimienlos finicos, realice una grabaci6n de prueba para asegurarse de que la cámara funciona correctamente.
- Tenga cuidado de no dejar que la cámara se moje. Si entra agua en la cámara puede ocasionar un fallo de funcionamiento y, en algunos casos, no se podrá reparar.
- No enfoque la cámara hacia el sol ni hacia otras luces intensas, ya que podrían producirse fallos de funcionamiento en la unidad.
- No utilice la cámara cerca de un lugar donde se generen ondas de radio fuertes o se emita radiación. Es posible que la cámara no grabe o reproduzca las imágenes debidamente.
- La utilización de la cámara en lugares arenosos o polvorientos puede ocasionar un fallo de funcionamiento.
- Si se condensa humedad, elimínela antes de utilizar la cámara (página 26).
- No agite ni golpee la cámara. Además de producirse un fallo de funcionamiento y de no poder grabar imágenes, es posible que el soporte de grabaci6n quede inutilizable o que los datos de las imágenes se estropeen, se dañen o se pierdan.
- Limpie la superlicie del flash antes de utilizarlo. El calor de la emisión del flash puede hacer que la suciedad de la superficie del flash se descolore o se adhiera en ella, lo que ocasionaría una emisidn de luz insuficiente.

#### **Notas sobre la pantalla LCD**

• La pantalla LCD está fabricada mediante lecnologfa de nmy alia prccisi6n, de **torma** que más del 99.99% de los píxeles son operativos para uso efectivo. No obstante, es posible que se observen constamemente en la pantalla **LCD** pequefios puntos negros y/o brillames (blancos. roios, azules o verdes). Estos puntos son normales en el proceso de **tabricaci6n** y no afectan en modo alguno a la grabación.

#### \_Sobre **la compatibilidad de datos de im;igenes**

- Esta cámara cumple con la norma universal **DCF** (Design rule **1or** Camera File syslem) establecida por la JEITA (Japan Electronics and Information Technology Industries Association).
- La reproducci6n en otros equipos de imfigenes grabadas con su cámara y la reproducción en la cámara de imágenes grabadas o editadas con otros equipos no están garantizadas.

#### **Aviso sobre los derechos de autor**

Los programas de televisión, las películas, las cintas de vídeo y demás materiales pueden estar protegidos pot las leyes de dercchos de autor. La grabaci6n no amorizada de tales materiales puede ir en comra de lo establecido pot las leyes de protecci6n de los dercchos de autor.

#### **No se ofrecerfi ninguna compensacion por el contenido de la grabacibn**

El contenido de la grabación no podrá compensarse si la grabaci6n o la reproducci6n no se realiza debido a algtin fallo de funcionamiento de la cámara o del medio de grabación, etc.

#### \_ **Ilustraciones**

Las ilustraciones utilizadas en esta Gufa práctica corresponden al modelo DSC-\$650. salvo que se indique lo contrario.

## **Procedimientosiniciales**

## **Comprobaci6nde los accesoriossuministrados**

- Baterías alcalinas LR6 (tamaño AA) (2) Correa de la muñeca (1)
- Cable USB especffico (1)

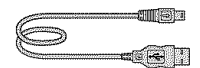

• Cable de A/V especffico (1)

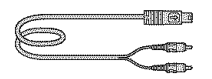

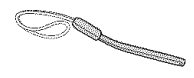

- CD-ROM (software Cyber-shot/"Guía práctica de Cyber-shot") (1)
- Manual de instrucciones (este manual) (1)

Coloque la correa para evitar que la cámara se dañe a causa de caídas, etc.

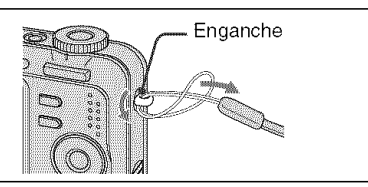

IK.

## **1 Inserci6n de las baterias o de un** "Memory **Stick Duo" (no suministrado)**

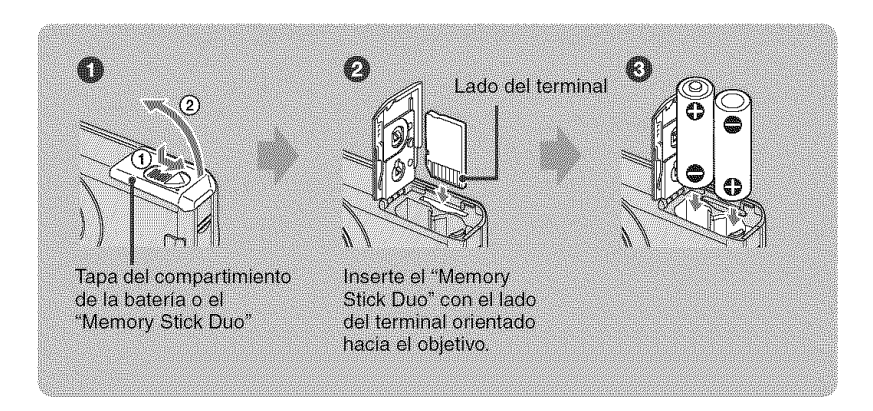

\_])Abra **la tapa del compartimiento de la bateria o el** "Memory **Stick Duo".**

O **Inserte el** "Memory **Stick Duo" (no suministrado) completamente hasta que haga clic.**

**Haga coincidir las polaridades +/- e inserte las baterias.**

\_) **Cierre la tapa del compartimiento de la bateria o el** "Memory **Stick Duo".**

#### **Cuando no hay insertado un** "Memory **Stick Duo"**

La cámara graba o reproduce imágenes mediante la memoria interna (aprox. 24 MB).

#### **Baterias que puede utilizar con la czimara**

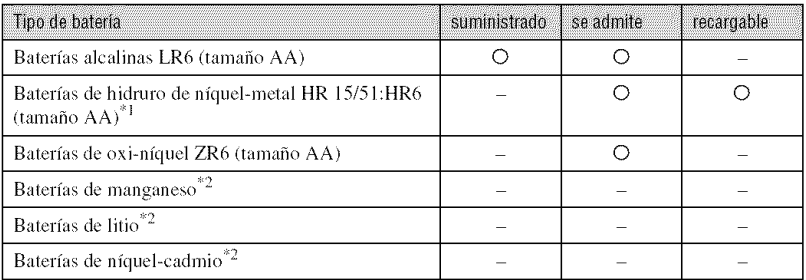

<sup>\*1</sup> NH-AA-2DB paquete doble, etc.

 $^{*2}$  No se garantiza el funcionamiento si se produce una bajada de tensión o si se producen otros problemas debido a la balerfa.

## **AVISO**

La batería puede explotar o presentar fugas si se manipula de forma incorrecta. No la recargue, la desmonte ni la arroje al fuego.

Compruebe la fecha de validez (mes y año) impresa en las baterías.

#### **Para comprobar el tiempo de bateria restante**

Pulse POWER para encender la unidad y compruebe la hora en la pantalla **LCD.**

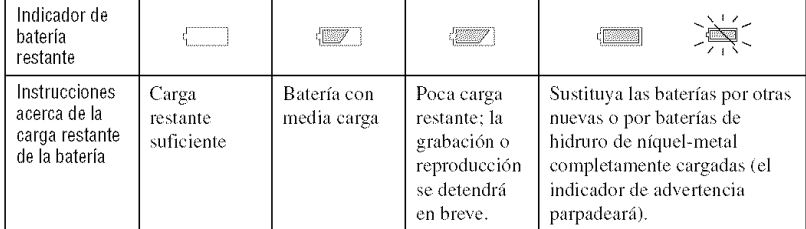

- En ciertas circunslancias, es posible que el tiempo restantc que se muestra no sea correcto,
- Si utiliza baterías alcalinas o de oxi-níquel, es posible que el indicador de carga restante no muestre la información correcta.
- Si se utiliza el adaptador de ca (no suministrado), el indicador de carga restante no aparecerá.

#### **Para extraer las baterias o el** "Memory **Stick Duo"**

Abra la tapa del compartimiento de la batería o el "Memory Stick Duo".

#### "Memory **Stick Duo" Baterias**

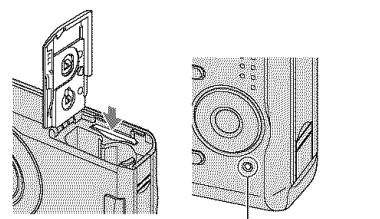

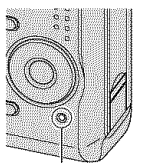

**Indicador de acceso**

 $\bullet$  Asegúrese de que el indicador de acceso no esté encendido y, a continuaci6n, presione una vez el "Memory Stick Duo".

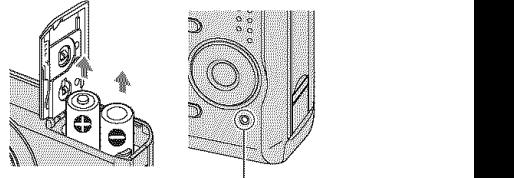

**indicador de acceso**

- Asegúrese de no dejar caer las baterías,
- No abra la tapa de las baterias ni apague la cámara mientras el indicador de acceso esté encendido, ya que los datos podrian destruirse.

## **2 Encendidode la c\_mara/ajuste del reloj**

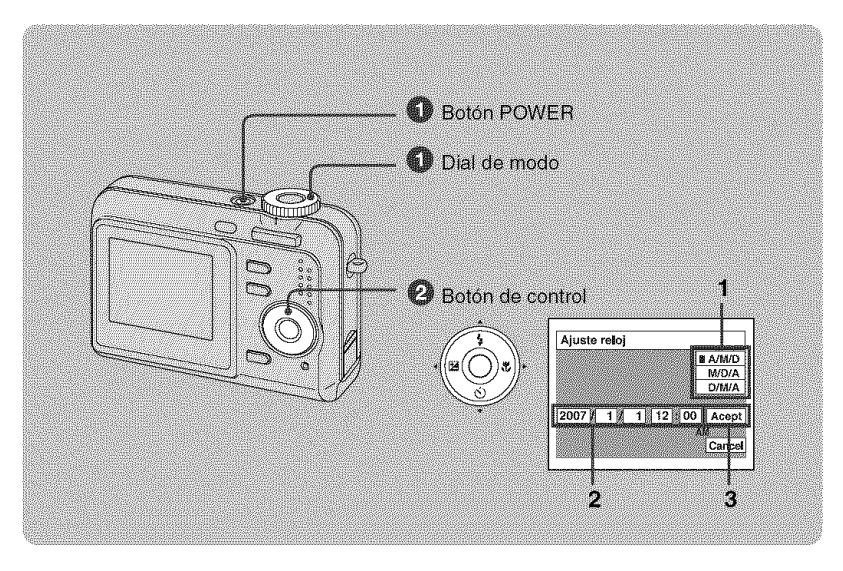

#### \_]\_ **Seleccione** a **con el dial de modo y, a continuaci6n, pulse el bot6n POWER.**

#### OAjuste **el reloj con el bot6n de control.**

- **1** Seleccione el formato de visualización de la fecha con **∆/V** y, a continuación, pulse ●.
- **2** Seleccione cada elemento mediante  $\blacktriangleleft$   $\blacktriangleright$ , ajuste el valor numérico con  $\blacktriangle$   $\blacktriangledown$  y, a continuación, pulse  $\bullet$ .
- **3** Seleccione [Acept] con  $\blacktriangleright$  y, a continuación, pulse  $\blacktriangleright$ .

#### **Para cambiar la fecha y la hora**

Seleccione [Ajuste reloj] en la pantalla (Ajustes) (página 16).

#### **AI** encender la cámara

- Si no ajusta el reloj, siempre que encienda la cámara aparecerá la pantalla Ajuste reloj.
- Si la cámara funciona con baterías y no la utiliza durante unos tres minutos, se apaga automáticamente para evitar que las baterías se descarguen (función de apagado automático).

## **Toma de imágenes fácilmente**

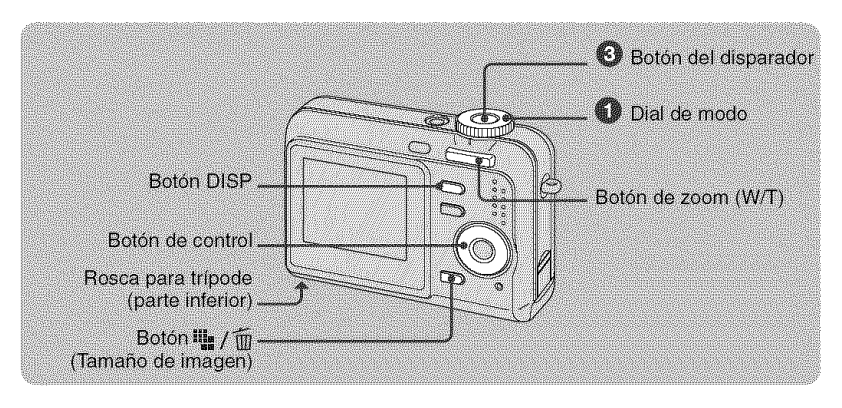

#### \_]\_ **Seleccione un modo mediante** el **dial** de **modo.**

Imagen fija (modo de ajuste automático): Seleccione **IL**. Película: Seleccione  $\mathbb{H}$ .

#### OSujete **la cfimara sin moverla y mantenga el brazo on el costado.**

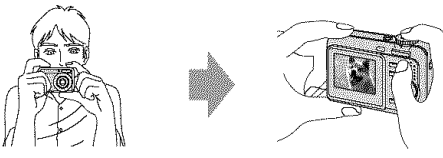

Sitúe el motivo en el centro del cuadro de enfoque.

#### 0 **Pulse el boton** del **disparador para tomar la imagen.**

**1** Mantenga pulsado el bot6n del disparador hasta la mitad para realizar el enfoque.

El indicador  $\bullet$  (bloqueo AE/AF) parpadea en verde, suena un pitido, el indicador deia de parpadear y pasa a permanecer encendido.

**2** Pulse el bot6n del disparador a fondo.

El disparador emitirá un sonido.

#### Pelicula:

Pulse el bot6n del disparador a fondo.

Para detener la grabación, pulse de nuevo el botón del disparador a fondo.

Imagen fija: Indicador del bloqueo AE/AF

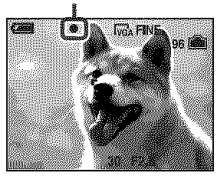

#### **Selecci6n del modo de imagen** fija

Ajuste el dial de modo en la función deseada.

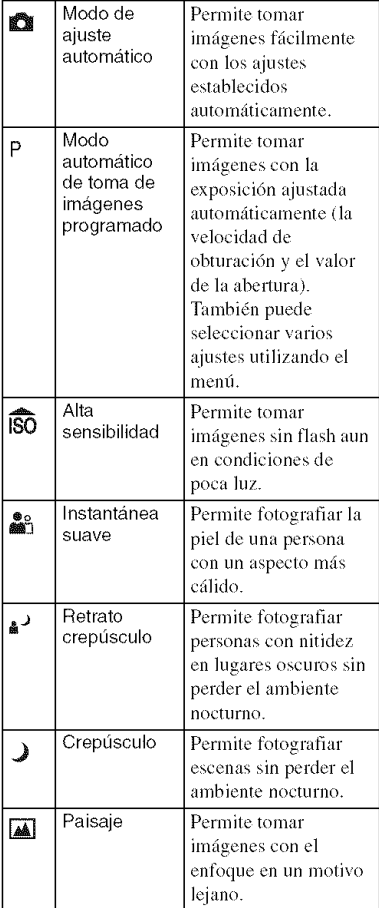

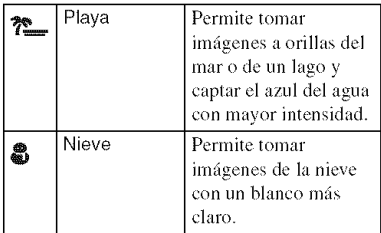

### [ \_ \_ **Utilizacion del zoom**

Pulse el botón del zoom.

- Cuando la relación de zoom excede 3x, la cámara utiliza la función de zoom digital.
- No es posible cambiar la escala de zoom mientras se graba una pelfcula.

#### [\_ **Flash (seleccion de un modo de flash para imagenes fijas)**

Pulse ▲ ( $\blacklozenge$ ) del botón de control varias veces hasta que se seleccione el modo que desee.

(Sin indicador): Flash automático

Destella cuando no hay suficiente luz (ajuste predeterminado).

- $$:$  Flash forzado activado
- ≰s⊾: Sinc lenta (Flash forzado activado)

La velocidad de obturación es lenta en lugares oscuros para captar con claridad los fondos que se encuentran fuera del alcance de la luz del flash.

 $\circledast$ : Flash forzado desactivado

#### **【We Macro (toma de primeros** pianos)

Pulse  $\blacktriangleright$  ( $\bigcirc$ ) en el botón de control. Para cancelar la operación, pulse nuevamente.

(Sinindicador):Macrodesactivado

: Macro activado (lado W: aprox. 5 cm o más lejos, lado T: aprox. 35 cm o más lejos)

## \_**<\_Utilizacibn del autodisparador**

Pulse ▼ (Š)) del botón de control varias veces hasta que se seleccione el modo que desee.

(Sin indicador): no se utiliza el autodisparador  $\mathcal{S}_0$ : se ajusta el autodisparador de 10 s (segundo) de retardo

 $\Sigma$ : se ajusta el autodisparador de 2 s (segundo) de retardo

Pulse el botón del disparador. El indicador luminoso del autodisparador parpadeará y sonará un pitido hasta que funcione el disparador.

#### **[\_EV (Ajuste de la exposici6n)**

Pulse **◀** ( $\mathbf{F}$ ) en el botón de control y, a continuación, pulse  $\triangle/\blacktriangledown$  para ajustar la exposición.

Hacia +: ilumina una imagen.

Hacia -: oscurece una imagen.

Para desactivar la barra de ajuste de EV, pulse el botón < de nuevo.

#### P\_; i@Para **cambiar el tamafio de la imagen** fija

Pulse el botón **"** / m (Tamaño de imagen) y, a continuación, pulse  $\triangle/\blacktriangledown$  para seleccionar el tamaño. Para desactivar el menú Tamaño de imagen, pulse otra vez el botón  $\frac{1}{2}$ / $\frac{1}{10}$ .

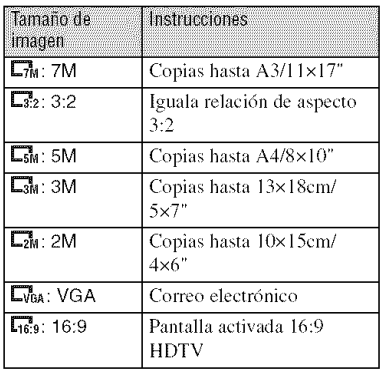

#### **Acerca del nt)mero de imfigenes** fijas **grabables y el tiempo de grabacibn de peliculas**

El número de *imágenes* fijas que pueden grabarse varía según el tamaño de imagen seleccionado.

Imágenes fijas

Número máximo de imágenes grabables

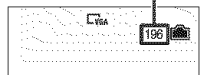

#### Peliculas

Tiempo de grabación máximo

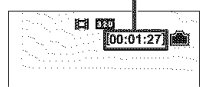

• El número de imágenes grabables y el tiempo de grabación pueden variar en función de las condiciones de la toma.

## **Visualizaci6n/borradode im genes**

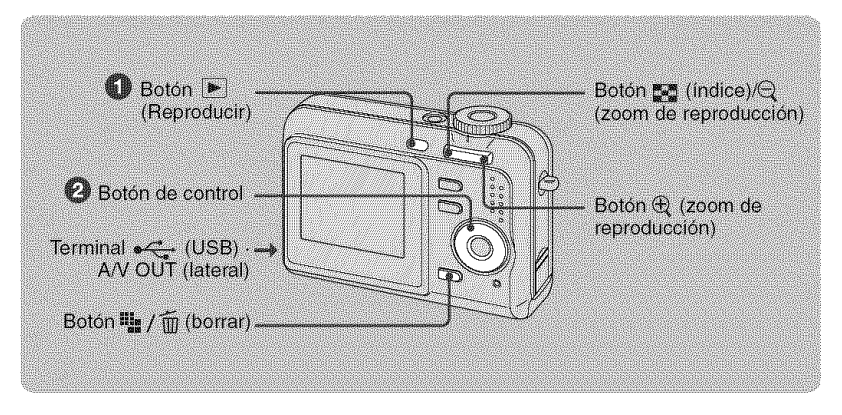

### OPulse **[\_ (Reproducir).**

Si pulsa el botón  $\boxed{\blacktriangleright}$  (Reproducir) con la cámara apagada, ésta se encenderá en el modo de reproducción. Si lo pulsa de nuevo, la cámara cambiará al modo de grabación.

#### 0 **Seleccione una imagen mediante** 41/\_ **del bot6n de control.**

#### **Pelicula:**

Pulse *•* **para** reproducir **peliculas. (Pulse** • **para volver** a delener la reproducci6n).

Pulse ► para avanzar rápidamente y ◀ para rebobinar. (Pulse ● para regresar a la reproducción normal).

• No es posible escuchar audio con esta cámara durante la reproducción de una película. Para escuchar audio, conecte la cámara a salidas externas como, por ejemplo, un televisor, un altavoz, etc.

#### **;{I** */* \_ **Para borrar im\_igenes**

**1** Visualice la imagen que desee borrar y pulse  $\mathbf{u}_i \neq \mathbf{v}_i$  (borrar).

2 Seleccione [Borrar] con **•** y, a continuaci6n, pulse *O.*

#### \_(\_), **Para visualizar una imagen ampliada** (zoom **de reproduccibn)**

Pulse  $\oplus$  mientras se visualiza una imagen fija. Para cancelar el zoom, pulse  $\ominus$ . Ajuste la porción:  $\triangle/\blacktriangledown/\blacktriangle/\blacktriangleright$ Cancele el zoom de reproducci6n: *•*

#### \_Visualizacibn **de una pantalla de indice**

Pulse  $\mathbb{Z}$  (índice) y seleccione una imagen mediante **△/V/**→/ $\blacktriangleright$ . Para visualizar la pantalla de findice siguiente (anterior), pulse  $\blacktriangleleft$ / $\blacktriangleright$ .

Para regresar a la pantalla de una sola imagen, pulse  $\bullet$ .

#### **Para borrar im\_igenes en** *el* **modo de indice**

- **1** Mientras se visualiza una pantalla de índice, pulse  $\mathbf{F}_{\mathbf{m}}$  (borrar), seleccione [Selec] con  $\triangle$ / $\nabla$  del botón de control y, a continuación, pulse  $\triangle$ .
- **2** Seleccione la imagen que desee borrar con  $\triangle$ / $\blacktriangledown$ / $\triangle$  y, a continuación, pulse  $\blacklozenge$  para visualizar el indicador  $\overline{m}$  (borrar) de la imagen seleccionada.
- 3 Pulse  $\frac{m}{2}$  /  $\frac{m}{10}$  (borrar).
- 4 Seleccione [Aceptar] con  $\blacktriangleright$  y, a continuación, pulse  $\blacklozenge$ .

#### **Para visualizar imzigenes en la pantalla de un televisor**

Conecte la cámara al televisor con el cable de A/V específico (suministrado).

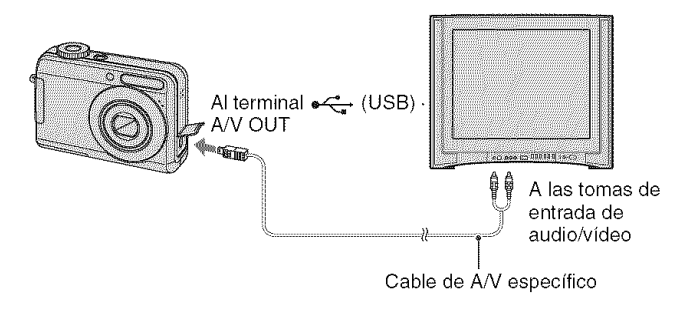

## **Indicadores de la pantalla**

Cada vez que pulse el botón DISP, aparecerán y desaparecerán los datos de la pantalla y se encenderá y apagará el indicador.

 $\Box$ 

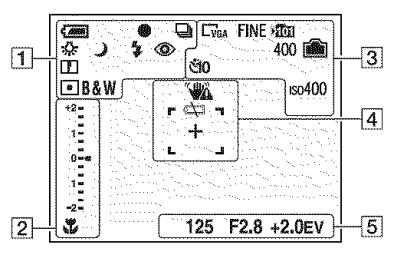

## **Cuando se toman imzigenes fijas**

#### **Cuando se filman peliculas**

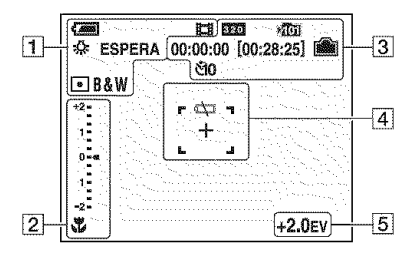

#### **Durante la reproduccion**

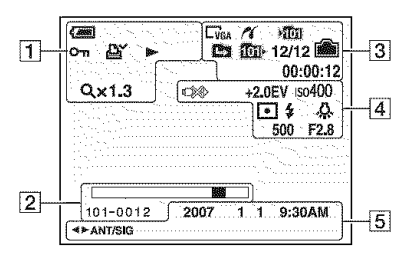

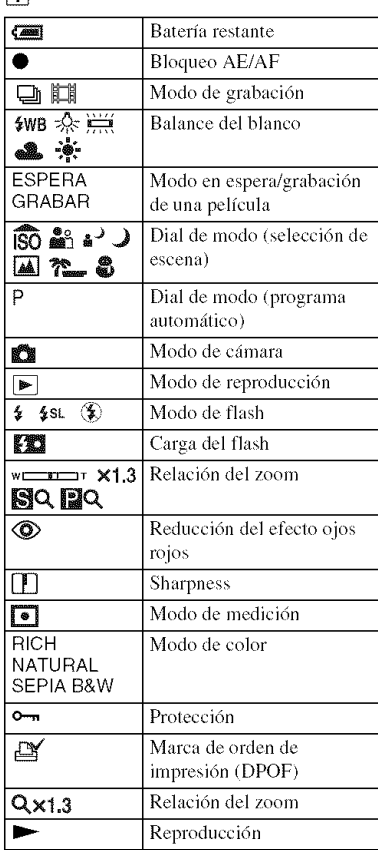

## $\boxed{2}$

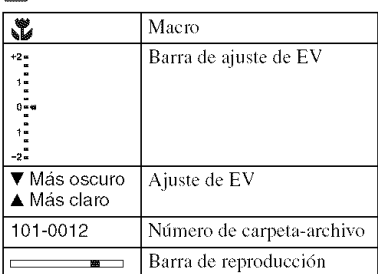

## 3

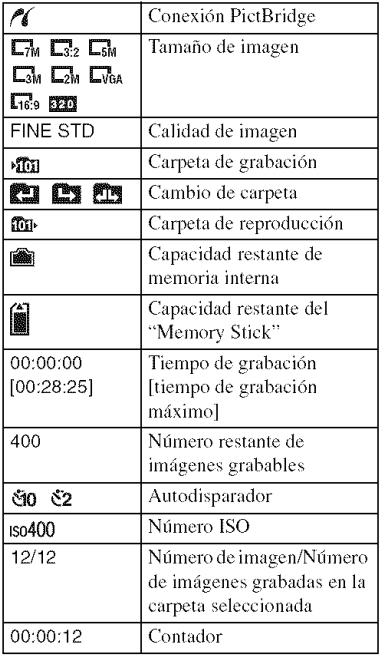

## 4

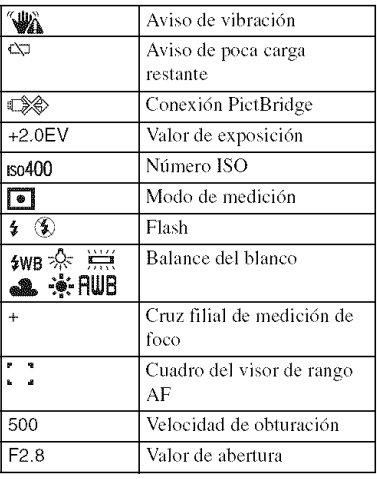

## $\boxed{5}$

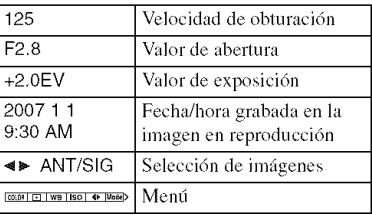

## 

## **Cambiode losajustes:MenG/Configuraci6n**

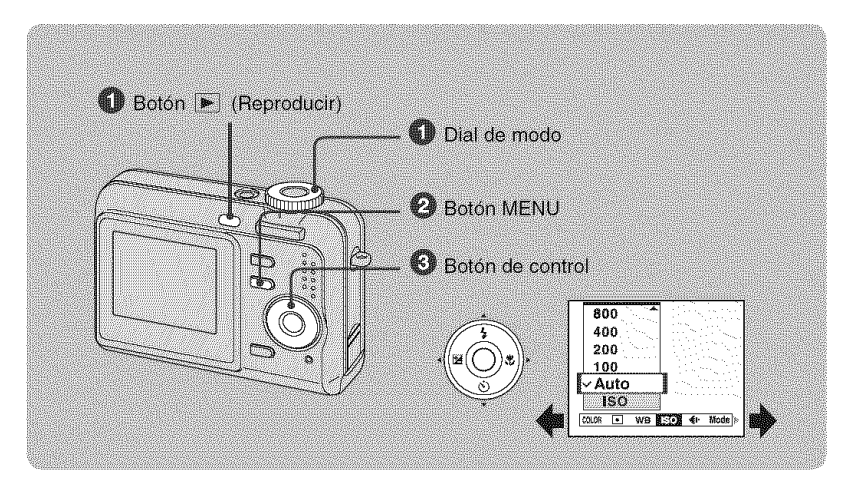

#### **OGrabaci6n: encienda la camara y ajuste el dial de modo. Reproduccion: pulse el boton** [] **(Reproducir).**

En función de la posición del dial de modo y del modo de grabación/reproducción, habrá diferentes elementos disponibles.

#### OPulse **MENU para visualizar el menU.**

#### **Seleccione el elemento de menu deseado con <1/\_ del bot6n de control.**

- Si el elemento deseado no aparece, siga pulsando  $\blacktriangleleft$  hasta que el elemento aparezca en la pantalla.
- Pulse  $\bullet$  después de seleccionar un elemento en el modo de reproducción.

#### \_) **Seleccione un ajuste con** I/v.

El ajuste que seleccione se ampliará y se ajustará.

#### $\bullet$  Pulse MENU para desactivar el menú.

#### **Para seleccionar un elemento de configuracibn**

Mantenga pulsado MENU o bien seleccione  $\blacksquare$  (Ajustes) en el paso  $\Theta$  y, a continuación, pulse >. Seleccione el elemento que desea ajustar con  $\triangle/\blacktriangledown/\blacktriangle/\blacktriangleright$  y, a continuación, pulse  $\blacklozenge$ .

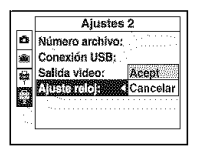

## **Elementos del menú**

Los elementos de menú disponibles varían en función de la posición y los ajustes del dial de modo. En la pantalla solamente se visualizan los elementos disponibles.

#### **Menú para la toma de imágenes**

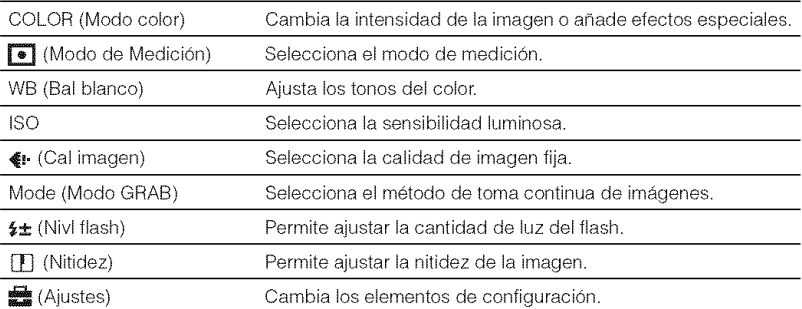

#### **Men\_ parala visualiza¢i6nde**im;\_genes

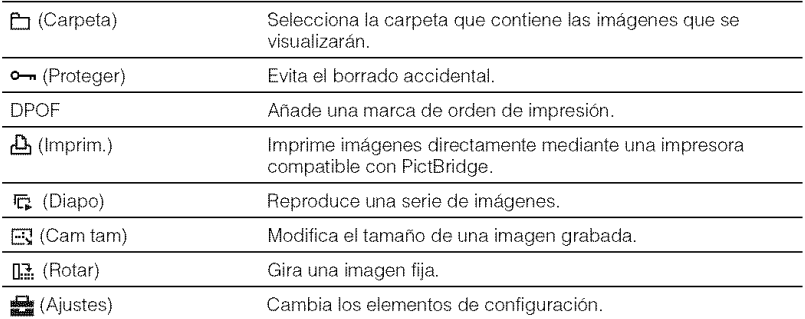

## **Elementos de configuración**

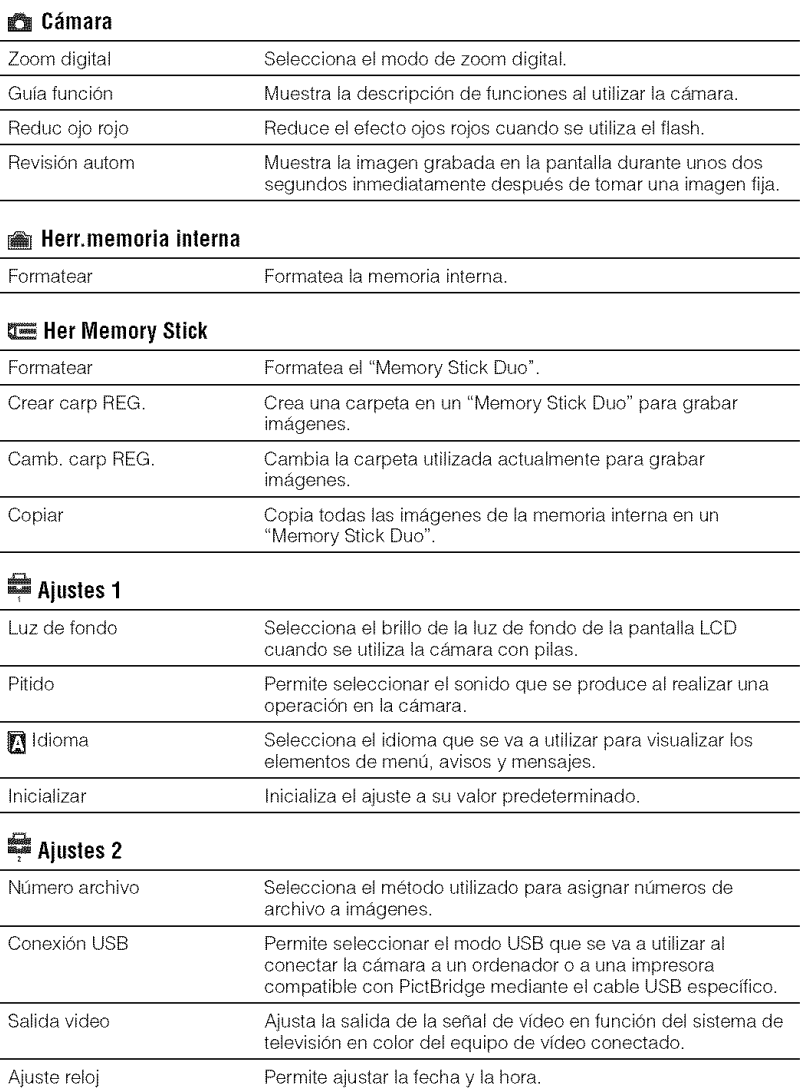

## **Utilizaci6ndel ordenador**

Puede visualizar imágenes *tomadas* con la cámara en el ordenador. Además, ahora más que nunca, puede disfrutar de imágenes fijas y películas desde la cámara gracias al software. Para obtener más información, consulte la "Guía práctica de Cyber-shot".

## **Sistemas** operativos **compatiblescon la conexi6nUSBy el software (suministrad0)**

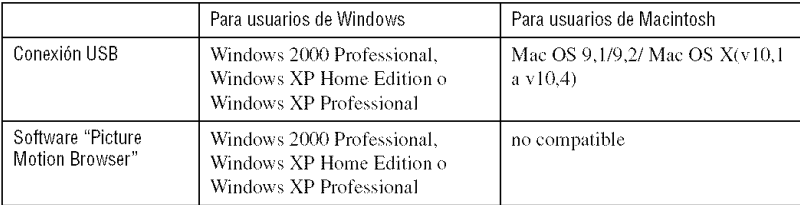

- Debe instalarse con unos de los sistemas operativos anteriores en el momento de la entrega.
- Si el sistema operativo que tiene instalado no es compatible con las conexiones USB, utilice un lector/ grabador de Memory Stick disponible en el mercado.
- Si desea obtener más información acerca del entorno operativo del software Cyber-shot, "Picture Motion Browser", consulte la "Guía práctica de Cyber-shot".

## **Visualizaci6nde la** "Guia **pr\_cticade Cyber-shot"**

#### **Para usuarios de Windows**

**1** Encienda el ordenador e inserte el CD-ROM (suministrado) en la unidad de CD-ROM.

Aparece la pantalla siguiente.

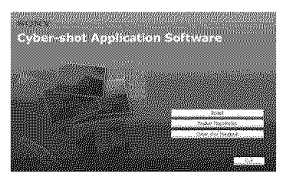

Al hacer clic en el botón [Cyber-shot Handbook], aparecc la pantalla para copiar la "Gu/a pr\_ictica de *Cyber-shot'.* Siga las instrucciones que aparecen en pantalla para rcalizar la copia.

**2** Cuando finalice la instalación, haga doble clic en el acceso directo que se creará en el escritorio.

#### **Para usuarios de Macintosh**

**1** Encienda el ordenador e inserte el CD-ROM (suministrado) en la unidad de CD-ROM.

Seleccione la carpeta "Handbook" y copie el archivo "Handbook.pdf" almacenado en la carpeta "ES" en el ordenador,

**2** Una vez se haya completado la copia, haga doble clic en "Handbook.pdf".

## **Vida**Gtil **de la bateriay capacidaddela memoria**

## **Duración de la batería y número de imágenes que se pueden grabar/ visualizar**

Las tablas muestran el número aproximado de imágenes que se pueden grabar/ver y la duracidn de la baterfa cuando se toman imágenes en el modo [Normal] con toda la capacidad de las baterías y a una temperatura ambiental de  $25^{\circ}$ C. En los números de imágenes que se pueden grabar o visualizar se tiene en cuenta el cambio de "Memory Stick Duo" según sea necesario. Tenga en cuenta que es posible que el número real sea menor que el indicado en la tabla en funci6n de las condiciones de utilizacidn.

- La capacidad de la bater/a se reduce a medida que aumenta el número de veces que se utiliza y **lambidn** con el paso del tiempo.
- El número de imágenes que se pueden grabar/ visualizar y la duración de la batería disminuyen en las condiciones siguientes:
	- La temperatura del entorno es baja.
	- El flash se utiliza frecuentemente.
	- *La* cfimara se ha encendido y apagado muchas veces.
	- El zoom se utiliza frecuentemente.
	- $-$  El brillo de la luz de fondo de la pantalla LCD está ajustado en un nivel alto.
	- La batería dispone de poca carga restante.
- Los valores indicados para las baterfas alcalinas se basan en normas comerciales y no son aplicables a todos los modelos y todas las condiciones de uso. Los valores pueden variar en función del fabricante y el tipo de batería, las condiciones del entorno, la configuración del producto, etc.
- La batería alcalina suministrada es para realizar pruebas *finicamente.* Es posible que deba adquirir una batería adicional para la utilización normal de la cámara.

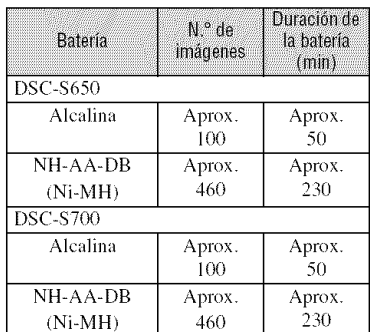

#### **Cuando se toman imagenes fijas**

- Cuando se toman imágenes en las siguientes situaciones:
	- **∈ €i.** (Cal imagen) está ajustado en [Fina].
	- Cuando se toma una imagen cada 30 s (\_gundo).
	- Se alterna el zoom entre los extremos W y T.
	- El flash destella una de cada dos veces.
	- La alimentación se activa y desactiva una de cada diez veces.
- El método de medición está basado en el estándar de la CIPA.

(CIPA: Camera & Imaging Products Association)

• El nfimero de **imfigenes** que se pueden tomar y la vida fitil de la baterfa no cambia **independienlemente** del tamafio de la imagen,

#### **Cuando se ven imzigenes fijas**

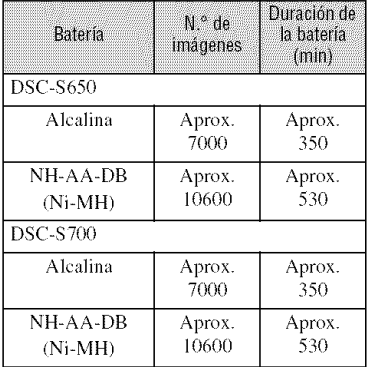

• Visualización de imágenes individuales en<br>orden a intervalos de unos tres segundos

## **Cuando se** filman **peliculas**

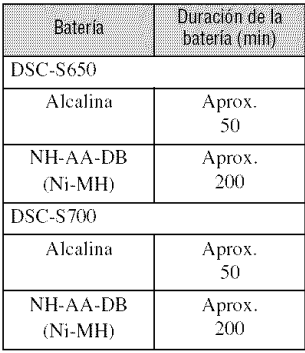

**IKS IN** 

## N\_mer0 **de im\_genes** fijas **y tiemp0 de grabaciOnde** peliculas

El número de imágenes fijas y la duración de las películas pueden variar en función de las condiciones de la toma y de los soportes de grabación.

• Para obtener más información acerca del tamaño de imagen, consulte la página 11.

#### **El nt\_mero aproximado de imagenes** fijas **(la calidad de imagen es [Fina] en la linea superior y [Estandar] en la inferior.)**

(Unidades: imágenes)

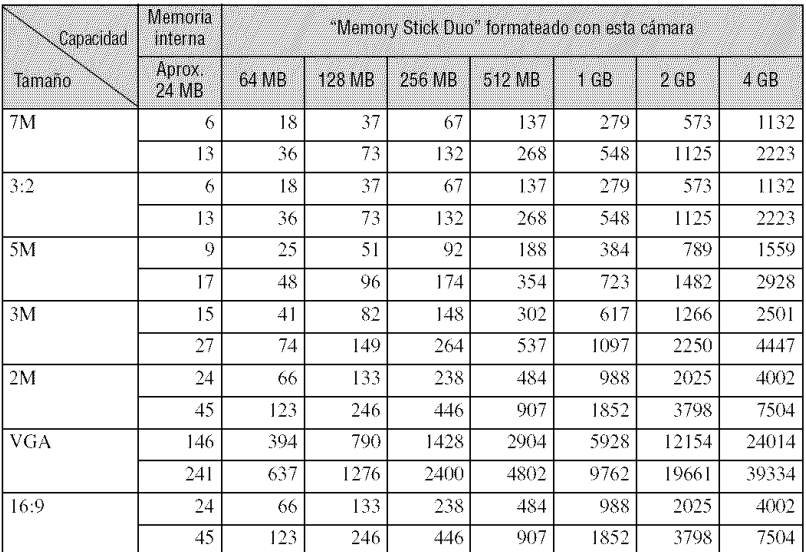

• El número de imágenes de la lista se refiere a cuando [Mode] se ajusta a [Normal].

• Ctlando el nfimero de imilgenes rcslanles que pueden lomarse es superior a 9 999. aparece el indicador ">9999".

• Puede cambiar el tamafio de las imfigenes posleriormente ([Cam **laml,** Digina 17).

• Un "Memory Stick Duo" puede contener hasta 40.000 imágenes en esta cámara. Si ya hay 40.000 imágenes almacenadas en el "Memory Stick Duo", no podrá tomar más imágenes en esta cámara. Asimismo, si hay más de 40.000 imágenes almacenadas en el "Memory Stick Duo", esta cámara no será capaz de reproducirlas.

#### \_Tiempo **aproximado para la grabacibn de peliculas**

**(Unidades: h (hora)** : rain **(minulo)** : s **(segundo))**

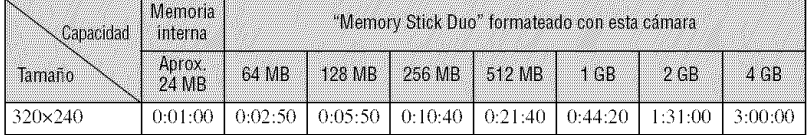

• El formato de fotograma de la película es 320 × 240.

• El tamaño de archivo de película que puede grabarse es de aproximadamente 2 GB por archivo. Si el tamaño de archivo alcanza un valor aproximado de 2 GB, la cámara dejará de grabar automáticamente.

• CUalldo se leplodllzcan ell esta Ci\_lllal'a **Jlll\_gel3eS** grabadas con modelos al3leliores de 8ony, ]a **JndJcaci6n** podrá variar del tamaño de imagen real.

## **Solución de problemas**

Si tiene algún problema con la cámara, intente primero las siguientes soluciones.

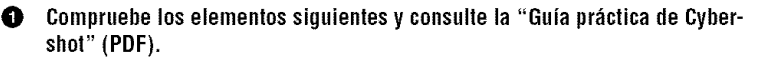

0 **Extraiga las haterias, vuelva a insertarlas despots de on rain (minnto) aproximadamente y** conecte **la alimentaci6n.**

O **Inicialice Ins ajustes (p;\_gina18).**

O Consnlte **con el distrihuidor de** Sony **o** con **la oficina de servicio local autorizada de Sony.**

Le rogamos que entienda que usted da su consentimiento a que el contenido de la memoria interna pueda ser comprobado cuando envía la cámara para repararla.

### **Baterias y alimentación**

#### **El indicador de bateria restante es incorrecto, o se visualiza el indicador de suficiente bateria restante pero la alimentaci6n se agota r\_pidamente.**

- Este fenómeno ocurre cuando se utiliza la cámara en un lugar muy cálido o muy frío.
- *•* Si utiliza baterias alcalinas o de oxi-nfquel *(no* suministradas), es posible que el tiempo restante no se indique correctamente.
- Las baterías están descargadas, Instale nuevas baterías o baterías de hidruro de níquel-metal cargadas (no suministradas) (página 6).
- Si utiliza baterfas de hidruro de n/quel-metal, y los polos de las baterfas o los terminales de la tapa de las baterfas est;in sucios, las baterfas no se cargan suficientemente. *Lfmpielos* con un bastoncillo de algod6n o similar.
- Si utiliza baterfas de hidmro de nfquel-n/etal, el tiempo restante visualizado var/a rcspecto del actual debido al efecto de memoria, etc. Descargue las baterías totalmente y vuelva a cargarlas para corregir la indicación.
- Las baterías ya no sirven. Reemplácelas por otras nuevas.

#### **Las batefias se agotan muy rapidamente.**

- Está utilizando la cámara en un lugar muy frío.
- *Las* baterfas ya no sirven. *Reemphlcelas* pot otras nuevas.
- Si utiliza baterías de hidruro de níquel-metal, cárguelas suficientemente.

#### **La c\_mara se apaga autom\_ticamente al abrir la tapa de las baterias o el** "Memory **Stick Duo".**

• Esto no indica un fallo de funcionamiento. Apague la cámara antes de abrir la tapa de las baterías o el "Memory Stick Duo".

#### **No es posible encender la cbmara.**

- Instale las baterías correctamente (página 6).
- Conecte el adaptador de ca/no suministrado) correctamente.
- Las baterías están descargadas, Instale nuevas baterías o baterías de hidruro de níquel-metal cargadas (página 6).
- *Las* baterfas ya no sin'en. Reemphicelas por otras nuevas.

#### **La alimentaci6n se desconecta de repente.**

- Si no utiliza la cámara durante unos tres minutos mientras está conectada la alimentación, la cámara se apaga automáticamente para evitar que las baterías se descarguen. Encienda la cámara de nuevo (página 8).
- Las baterías están descargadas, Instale nuevas baterías o baterías de hidruro de níquel-metal cargadas (página 6).

#### Toma de imágenes fijas/películas

#### **La camara no puede grabar imbgenes.**

- Compruebe la capacidad libre de la memoria interna o el "Memory Stick Duo" (páginas 22 y 23). Si están llenos, tome una de las siguientes medidas:
	- Borre las imágenes innecesarias (página 12).
	- Cambie el "Memory Stick Duo".
- Está utilizando el "Memory Stick Duo" con el conmutador de protección contra escritura ajustado en la posición *LOCK*. Ajuste el selector en la posición de grabación.
- No es posible grabar imfigenes mientras se carga el flash.
- Ajuste el dial de modo en  $\mathbf{m}$ ,  $\mathbf{P}$ ,  $\mathbf{F}$ ,  $\mathbf{m}$ ,  $\mathbf{a}$ ,  $\mathbf{A}$ ,  $\mathbf{m}$ ,  $\mathbf{m}$ ,  $\mathbf{m}$  o  $\mathbf{m}$  cuando tome imágenes fijas.
- Ajuste el dial de modo en **Li** cuando tome películas.

#### **No es posible insertar la** fecha **en las im&genes.**

• Esta cámara no dispone de función para superponer la fecha en las imágenes. Para imprimir o guardar las imágenes con la fecha insertada, utilice "Picture Motion Browser".

#### Visualización de imágenes

#### **La c&mara** no **puede reproducir im&genes.**

- Pulse el botón  $\blacktriangleright$  (Reproducir) (página 12).
- El nombre de carpeta/archivo se ha cambiado en el ordenador.
- Si se ha procesado un archivo de imagen con un ordenador o si se ha grabado el archivo de imagen con un modelo distinto al de la cámara, la reproducción en esta cámara no está garantizada.
- La cámara está en el modo USB. Elimine la conexión USB.

## **Precauciones**

#### **No utilice/almacene la camara en los siguientes lugares**

• En lugares extremadamente calurosos, fríos o húmedos

En lugares tales como en un automóvil estacionado ba)o el sol, es posible que el cuerpo de la cámara se deforme, lo que podría provocar un fallo de funcionamiento.

- Baio la luz solar directa o cerca de una estufa El cuerpo de la cámara puede decolorarse o deformarse y esto puede ocasionar un fallo de funcionamiento.
- En un lugar expuesto a vibración basculante
- Cerca de un lugar magnético intenso
- En lugares arenosos o polvorientos

Procure que no entre arena o polvo en la cámara. Esto podría ocasionar un fallo de funcionamiento en la cámara que, en algunos casos, no podrfa repararse.

#### **Acerca del transporte**

No se siente con la cámara en el bolsillo posterior de los pantalones o la falda, ya que podría causar un fallo de funcionamiento o daños en la misma.

#### \_**Acerca de la limpieza**

#### **Limpieza de la pantalla LCD**

Limpie la superficie de la pantalla con un kit de limpieza para pantallas LCD (no suministrado) para eliminar huellas dactilares, polvo, etc.

#### **Limpieza del objetivo**

Limpie el objetivo con un paño suave para eliminar huellas dactilares, polvo, etc.

#### **Limpieza de la superficie de la camara**

Limpie la superficie de la cámara con un paño suave ligeramente humedecido con agua y, a continuación, pásele un paño seco. No utilice los elementos siguientes, ya que podrfan dafiar el acabado o la caja.

- Productos químicos tales como diluyente, bencina, alcohol, paños desechables, repelente de insectos, bronceador con filtro solar, insecticida, etc.
- No toque la cámara con las sustancias anteriores en la mano.
- No deje la cámara en contacto con objetos de goma o vinilo durante un tiempo prolongado.

#### **Acerca de la temperatura de funcionamiento**

La cámara ha sido diseñada para utilizarse con lemperaturas de entre 0°C y 40°C. No se recomienda tomar imágenes en lugares extremadamente fríos o calurosos que excedan esta rango.

#### **Acerca de la condensacidn de humedad**

Si se traslada la cámara directamente de un lugar frío a uno cálido, es posible que se condense humedad en el interior o el exterior de la cámara. Esta condensación de humedad podría ocasionar un lallo de flmcionamiento en la cfimara.

#### **Si se produce condensacidn de humedad**

Apague la cámara y espere una hora aproximadamente hasta que la humedad se evapore. Tenga en cuenta que si intenta tomar imágenes cuando aún quede humedad en el interior del objetivo, no podrá grabar imágenes claras.

#### **Acerca de la bateria de respaldo interna recargable**

Esta cámara tiene una batería interna recargable para mantener la fecha y la hora, así como otros aiustes independientemente de si la alimentación está conectada o desconectada.

Esta batería recargable se carga continuamente siempre que está utilizando la cámara. Sin embargo, si utiliza la cámara solamente durante períodos cortos, ésta se descargará gradualmente. y si no la utiliza en absoluto durante un mes, se descargará completamente. En este caso, asegúrese de cargar la batería recargable antes de utilizar la cámara.

Sin embargo, aunque la batería recargable no esté cargada, podrá utilizar la cámara siempre y cuando no grabe la fecha y la hora.

#### **Metodo de carga de la bateria de respaldo interna recargable**

Inserte baterías con capacidad suficiente en la cámara o conecte la cámara a una toma de corrienle de pared mediante el adaptador de ca *(no* suministrado) y deje la cámara durante 24 h (hora) o más con la alimentación desconectada.

## **Especificaciones**

#### **Camera**

#### **[Sistema]**

Dispositivo de imagen: CCD de color de 7,20 mm (tipo  $1/2,5$ ), filtro de color primario Número total de píxeles de la cámara: aprox. 7 410 000 pixeles Número efectivo de píxeles de la cámara: aprox. 7 201 000 píxeles Objetivo: objetivo con zoom de  $3 \times f = 5,8 - 17,4$  $mm (35 - 105 mm$  cuando se convierte a una cámara de imágenes fijas de 35 mm)  $F2,8 - 4,8$ Control de exposición: exposición automática, selección de escena (7 modos) Balance del blanco: Automático, Luz diurna, Nublado, Fluorescente, Incandescente, *Flash*

Formato de archivo (compatible con DCF): Imágenes fijas: Exif Ver. 2,21 compatible con JPEG, compatible con DPOF Películas: AVI (Motion JPEG)

Soporte de grabación Memoria interna (aprox. 24 MB), "Memory Stick Duo"

Flash: Alcance del flash (Sensibilidad ISO (índice de exposición recomendado) ajustada en automática): aprox. 0,5 a 3,5 m (W)/aprox. 0,5 a 2,0 m (T)

#### **[Conectoresdeentraday salidal**

Terminal  $\leftarrow$  (USB)  $\cdot$  A/V OUT: Video, Audio (Monoaural), Comunicacidn USB

Conmnicacidn USB: Full-Speed USB (compatible con USB 2,0)

#### **[PantallaLCD] DSC-S650**

Panel LCD: Unidad TFT de 5,1 cm (tipo 2,0) Número total de puntos:  $115200(480 \times 240)$ 

#### puntos **DSC-S700**

Panel LCD: Unidad TFT de 6,0 cm (tipo 2,4) Número total de puntos: 112 320  $(480 \times 234)$  puntos

#### **[Alimentaci6n, general]**

Alimentación: baterías alcalinas LR6 (tamaño AA) (2), 3 V Baterfas de hidruro de metal de nfquel HR 15/51:HR6 (tamaño AA) (2) (no suministradas), 2,4 V Baterías de oxi-níquel ZR6 (tamaño AA) (2) /no suministradas), 3 V Adaptador de ca AC-LS5K, (no suministrado), 4,2 V

Consumo de energía (durante la toma de imágenes): **DSC-S650** 1,2 W **DSC-S700** 1,2 W Temperatura de funcionamiento: de 0 a 40°C Temperatura de almacenamiento: de  $-20$  a  $+60^{\circ}$ C Dimensiones: **DSC-S650** 91,0x61,0x26,5 mm (an/al/prf, sin incluir las partes salientes) DBC-S700  $91.0 \times 61.0 \times 25.1$  mm (an/al/prf, sin incluir las partes salientes) Peso: **DSC-S650** aprox. 178 g (incluidas las dos baterías y la correa para la mufieca, etc.) **DSC-S700** aprox. 198 g **(inchfidas** las dos balerfas y la correa para la muñeca, etc.) Micrófono: monoaural Zumbador Exif Print: compatible PRINT Image Matching III: compatible PictBridge: compatible

El diseño y las especificaciones están sujetos a cambios sin previo aviso.

#### **Marcas comerciales**

- Cuber-shot es una marca comercial de Sony Corporation.
- "Memory Stick",  $\sum_{\text{measures}}$  "Memory Stick PRO". **MEMORY** 5T|EK **PR{},** *'Memory* Stick Duo". **MEMORY** 5T|EK DUQ. *'Memory* Stick PRO Duo", MEMORY STICK PRO DUO, "Memory Stick Micro", "MagicGate" y MAGICGATE son marcas comerciales de Sony Corporation.
- Microsoft, Windows y DirectX son marcas comerciales o marcas comerciales registradas de Microsoft Corporation en los Estados Unidos y/ o en otros países.
- Macintosh, Mac OS, iMac, iBook, PowerBook, Power Mac y eMac son marcas comerciales o marcas comerciales registradas de Apple Computer, Inc.
- Intel. MMX y Penlium son marcas comerciales o marcas comerciales registradas de Intel Corporation,
- Google es una marca comercial registrada de Google lnc.
- Además, los nombres de sistemas y productos utilizados en este manual son, en general. marcas comerciales o marcas comerciales registradas de sus respectivos programadores o fabricantes. Sin embargo, las marcas  $TM$  o  $@$  no se utilizan en todos los casos en este manual.

Additional information on this product and answers to frequently asked questions can be found at our Customer Support Website.

En la página Web de atención al cliente puede encontrar informaci6n adicional sobre este pmducto y respuesta a las preguntas hechas con más frecuencia.

#### http://www.sony.net/

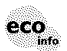

Printed on 70% **or** more recycled **paper** using VOC (Volatile Organic Compound)-free vegetable **oil** based ink,

Impreso en papel 70% o más reciclado utilizando tinta hecha con aceite vegetal exento de compuesto orgánico volátil (COV).

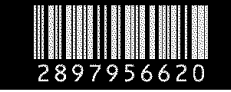